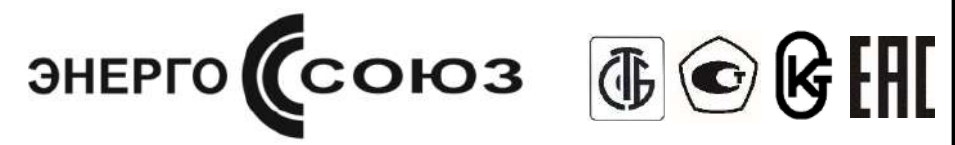

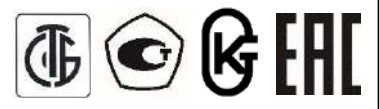

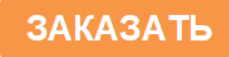

Преобразователи измерительные Е8

Модификация Е855

(корпус М20)

Преобразователи измерительные напряжения переменного тока

**Руководство по эксплуатации**

УИМЯ.411600.089.55-1 РЭ

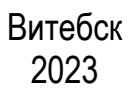

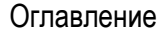

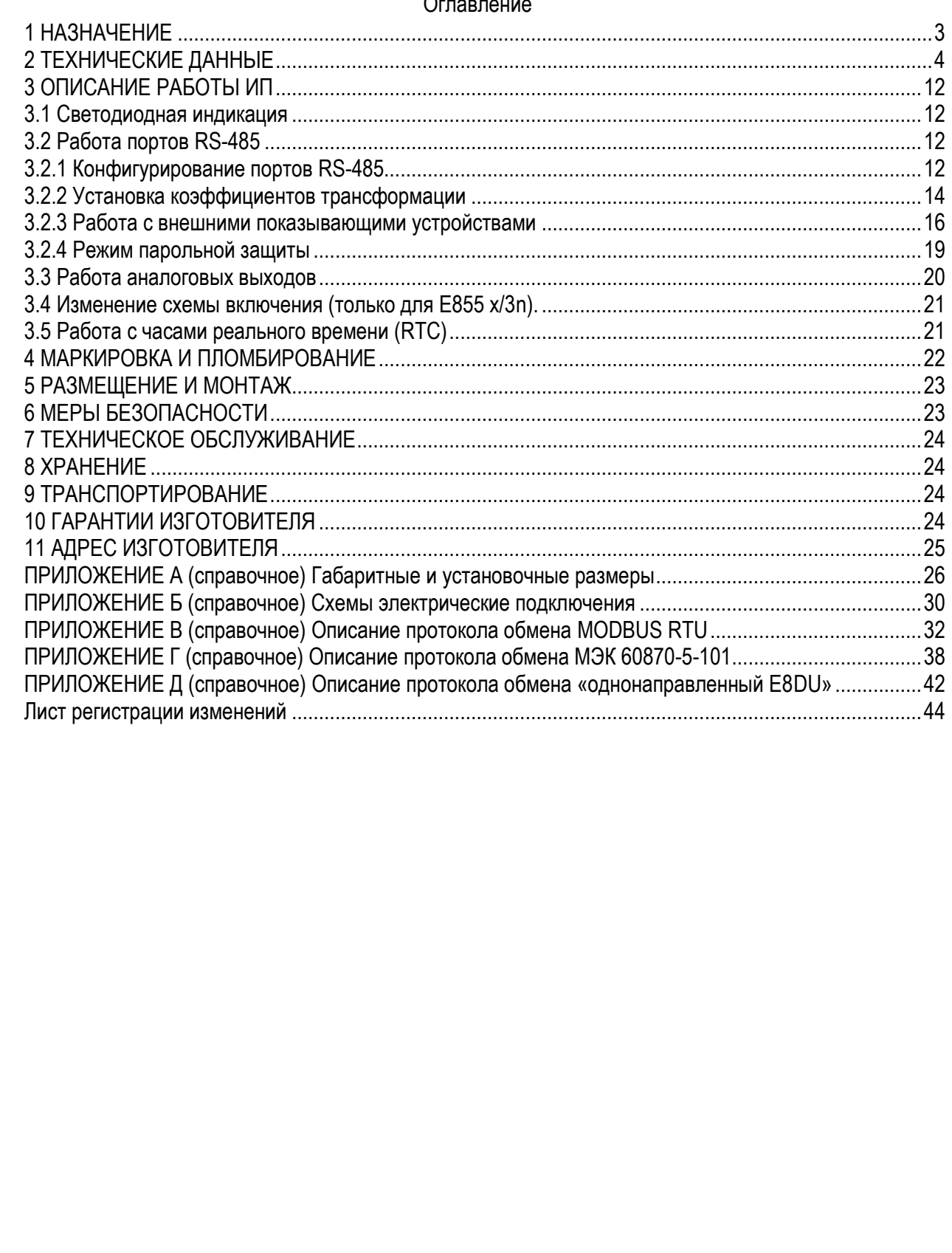

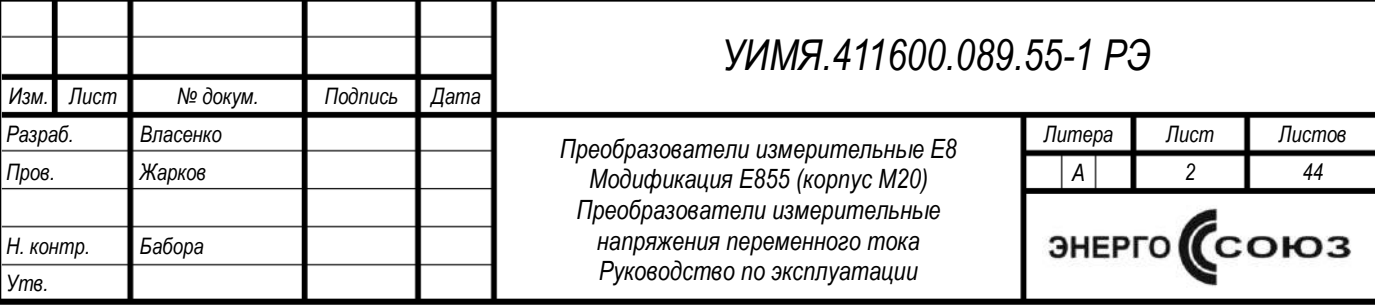

#### **1 НАЗНАЧЕНИЕ**

<span id="page-2-0"></span>1.1 Настоящее руководство по эксплуатации предназначено для ознакомления с принципом работы, устройством, монтажом и обслуживанием преобразователей измерительных Е8 модификации Е855 (в дальнейшем – ИП).

1.2 ИП предназначены для линейного преобразования напряжения переменного тока в унифицированный выходной сигнал постоянного тока, напряжения постоянного тока, в цифровой код для передачи его по интерфейсу RS-485, измерения и отображения результатов измерения на внешнем показывающем устройстве (в дальнейшем – ПУ). Наличие соответствующих функций определяется заказом.

1.3 ИП могут применяться для контроля напряжений электрических систем и установок, для комплексной автоматизации объектов электроэнергетики, АСУ ТП энергоемких объектов различных отраслей промышленности.

1.4 Рабочие условия применения

1.4.1 ИП изготавливаются для эксплуатации в условиях умеренно-холодного климата (климатическое исполнение УХЛ3.1 по ГОСТ 15150-69). По устойчивости к климатическим воздействиям ИП относятся к группе С4 по ГОСТ 12997-84, группе 4 по ГОСТ 22261-91, при этом диапазон рабочих температур составляет от минус 40 °С до плюс 55 °С и относительной влажности воздуха не более 95 % при температуре плюс 35 °С.

1.4.2 По защищенности от воздействия окружающей среды ИП относятся к защищенным от попадания внутрь пыли, степень защиты IР20 по ГОСТ 14254-2015.

1.4.3 По устойчивости к механическим воздействиям относятся к виброустойчивым и вибропрочным (группа N1 ГОСТ 12997-84), резонансные частоты в рабочем диапазоне отсутствуют.

1.4.4 ИП являются устойчивыми к воздействию атмосферного давления и относятся к группе Р1 по ГОСТ 12997-84.

1.4.5 По степени защиты от поражения электрическим током ИП соответствуют классу защиты II по ГОСТ 12.2.007.0-75, категории перенапряжения II, степень загрязнения 2 по ГОСТ IEC 61010-1-2014, категории измерений III по ГОСТ IEC 61010-2-030-2013.

1.4.6 Питание ИП осуществляется от внешнего источника.

1.5 ИП изготавливаются в 20-контактных корпусах (М20).

1.6 По связи между входными и выходными цепями ИП относятся к преобразователям без гальванической связи. ИП обеспечивают гальваническое разделение между корпусом и цепями входов, выходов.

1.7 ИП предназначены для включения как непосредственно, так и через измерительные трансформаторы напряжения (далее – ТН).

1.8 ИП изготавливаются для включения в цепи с рабочим напряжением до 500 V.

1.9 ИП выполняются в пластмассовых корпусах, предназначенных для навесного монтажа на щитах и панелях с передним присоединением монтажных проводов и для установки на DIN-35.

1.10 По числу и виду преобразуемых входных сигналов, ИП изготавливаются одно-, двух- и трехканальными и трехканальными с объединенной нейтралью.

1.11 В зависимости от исполнения ИП отличаются диапазоном преобразуемой величины, наличием и типом аналоговых выходов, наличием портов RS-485 и вариантом питания.

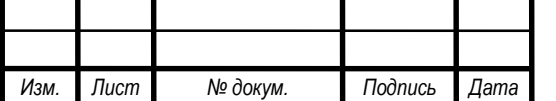

# *УИМЯ.411600.089.55-1 РЭ*

# **2 ТЕХНИЧЕСКИЕ ДАННЫЕ**

<span id="page-3-0"></span>2.1 Основные технические данные ИП Е855 (рис. 1) в соответствии с кодом условного обозначения (рис. 2).

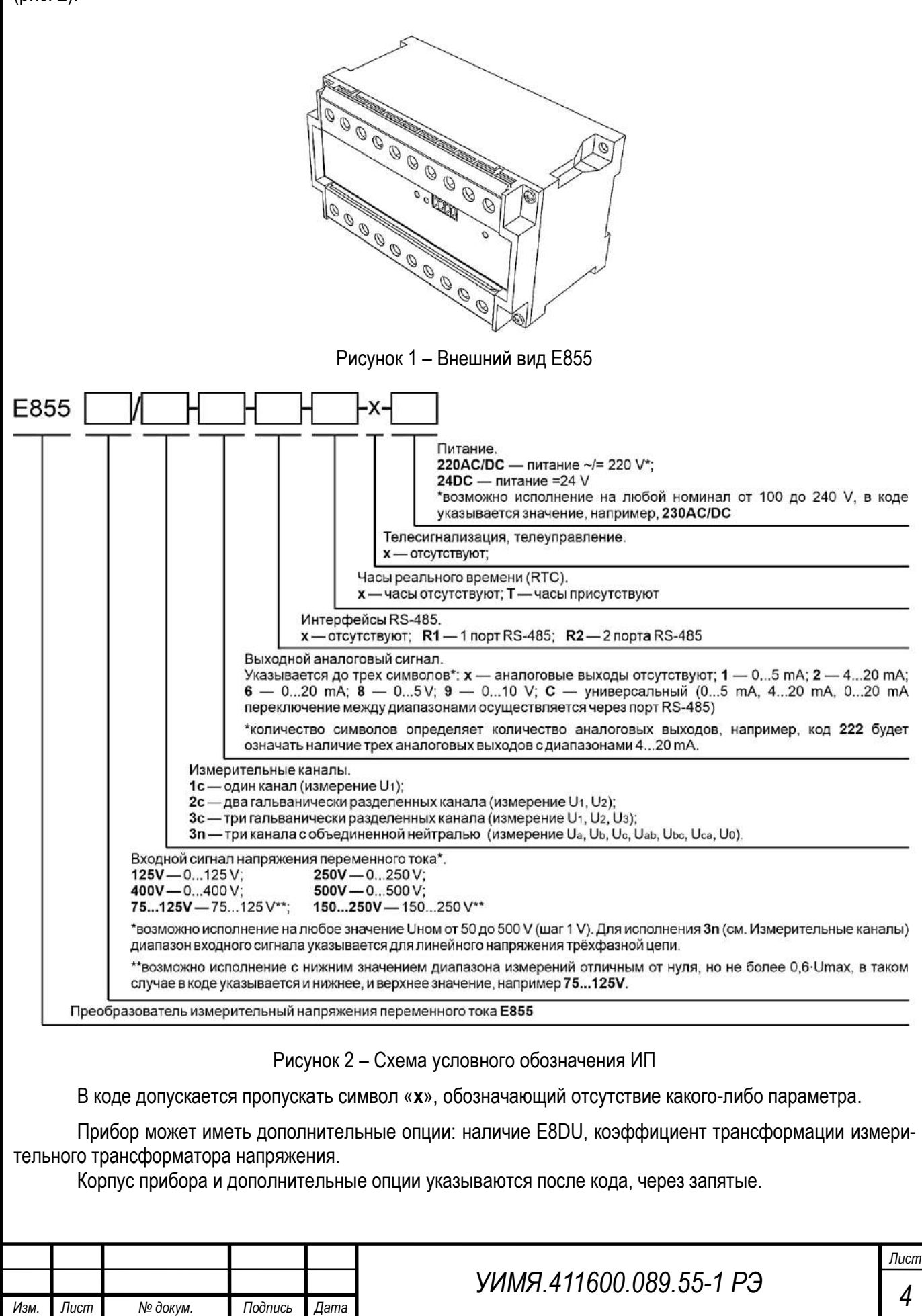

Примеры кодов условного обозначения измерительного преобразователя напряжения переменного тока Е855, имеющего следующие характеристики:

а) входной сигнал напряжения переменного тока 0…125 V, три измерительных канала, три аналоговых выхода 4 – 20 mA, два порта RS-485, питание прибора универсальное  $\sim$ /=220 V, корпус прибора М20: E855 125V/3с-222-R2-х-х-220AC/DC, корпус М20 ТУ BY 300521831.018-2021

б) входной сигнал напряжения переменного тока 0…250 V, один измерительный канал, один аналоговый выход 0 – 5 mA, один порт RS-485, питание прибора универсальное ~/=220 V, корпус прибора М20: E855 250V/1c-1-R1-220AC/DC, корпус М20

в) входной сигнал напряжения переменного тока 0…125 V, один измерительный канал, порт RS-485, встроенные часы реального времени, питание прибора от внешнего источника =24 V, корпус прибора М20, коэффициент трансформации Ктн = 10000/100:

E855 125V/1c-R1-Т-24DC, корпус М20, Ктн = 10000/100 ТУ BY 300521831.018-2021

2.2 К прибору, в корпусе М20, можно подключить внешние показывающие устройства Е8DU. Для подключения Е8DU можно использовать любой порт RS-485.

2.2.1 При необходимости подключения внешнего однострочного показывающего устройства Е8DU 25 (рис. 3) к порту RS-485, следует выбрать его характеристики в соответствии с кодом условного обозначения (рис. 4).

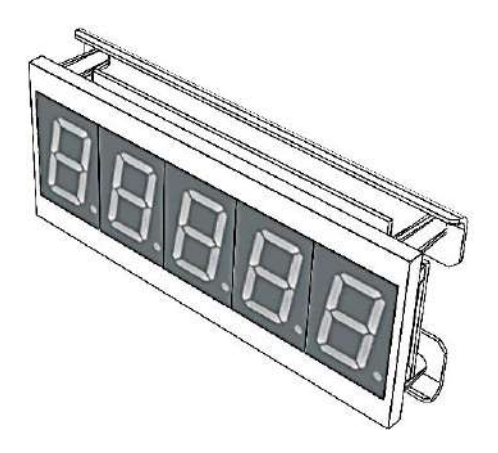

Рисунок 3 – Внешний вид внешнего однострочного показывающего устройства Е8DU 25

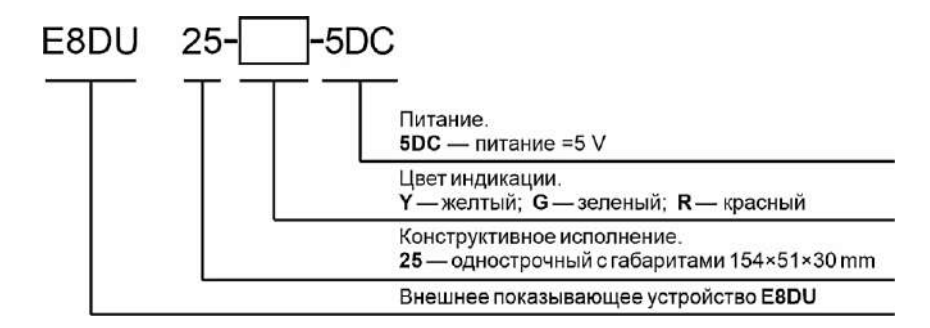

Рисунок 4 – Схема условного обозначения внешнего однострочного показывающего устройства Е8DU 25

Порт RS-485-1 имеет клемму «+5 V», для питания Е8DU 25 непосредственно от ИП. Длина кабеля питания, при питании от ИП, не более 3-х метров – шнур подключения Е8DU 25 в таком случае поставляется в комплекте.

Если питание Е8DU 25 осуществляется от внешнего источника питания, то расстояние от ИП до E8DU 25 может быть увеличено до 100 метров – шнур подключения Е8DU 25 в таком случае заказывается отдельно.

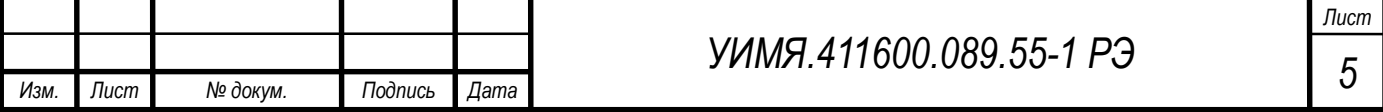

Пример записи при заказе ИП Е855 с внешним однострочным показывающим устройством Е8DU 25:

входной сигнал напряжения переменного тока 0…250 V, один измерительный канал, один аналоговый выход 4 – 20 mA, два порта RS-485, питание прибора универсальное ~/=220 V, корпус прибора М20, внешнее однострочное показывающее устройство с индикацией красного цвета:

E855 250V/1с-2-R2-220AC/DC, корпус М20, E8DU 25-R-5DC ТУ BY 300521831.018-2021

2.2.2 При необходимости подключения внешнего трехстрочного показывающего устройства Е8DU (рис. 5) к порту RS-485, необходимо выбрать его характеристики в соответствии с кодом условного обозначения (рис. 6).

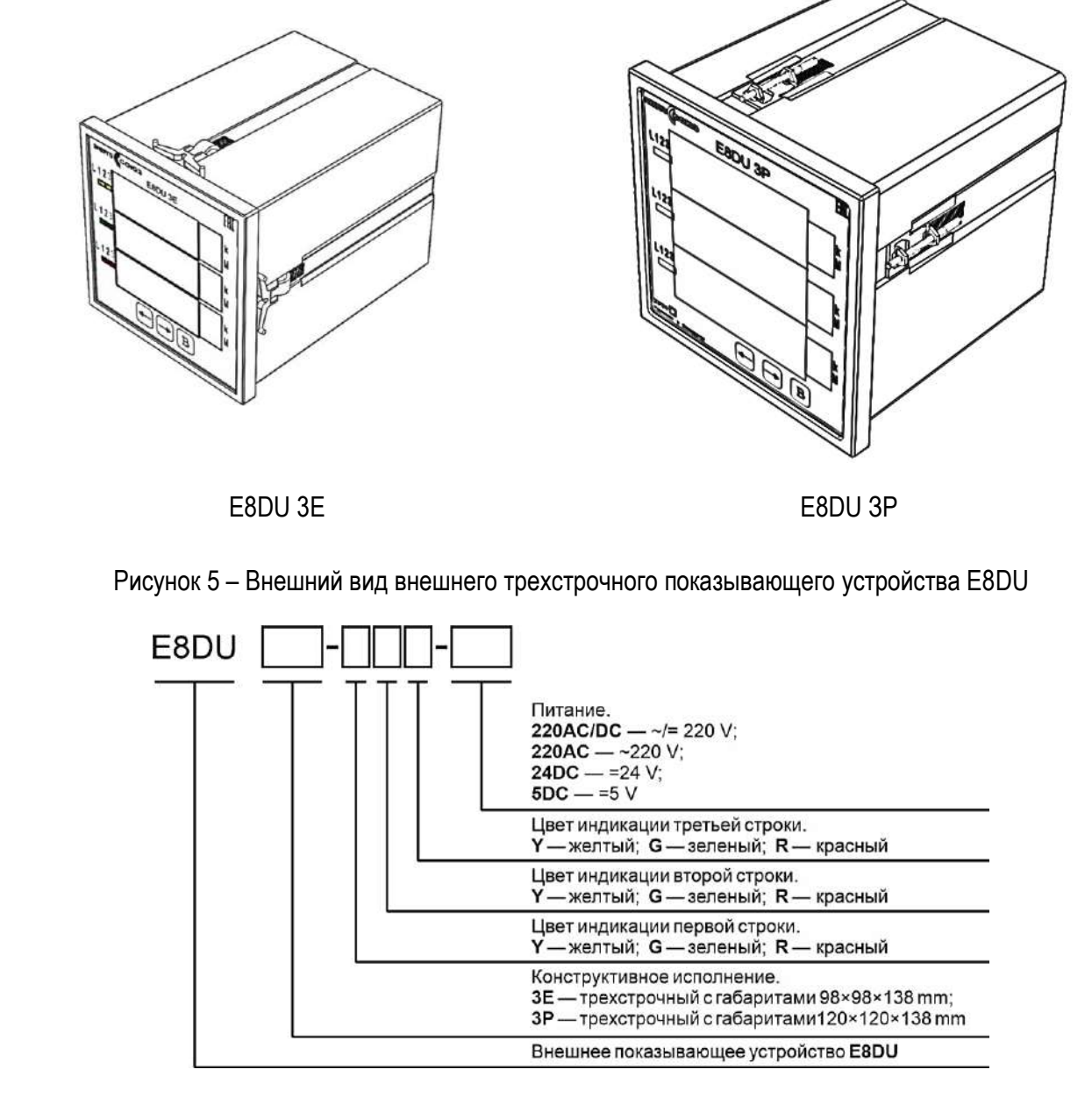

Рисунок 6 – Схема условного обозначения внешнего трехстрочного показывающего устройства Е8DU

Кроме того, питание внешнего трехстрочного показывающего устройства Е8DU осуществляется только от внешнего источника питания. Встроенная клемма «+5 V» не предназначена для трехстрочного индикатора. Расстояние от ИП до E8DU может быть не более 100 метров. Шнур подключения трехстрочного Е8DU заказывается отдельно.

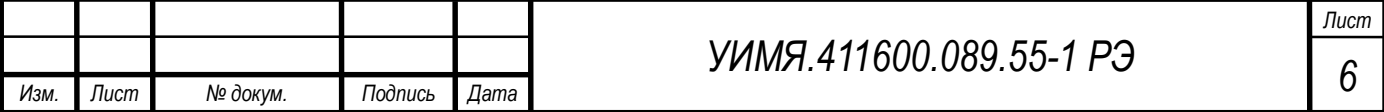

Пример кода условного обозначения Е855 с внешним трехстрочным показывающим устройством:

входной сигнал напряжения переменного тока 0...250 V, три измерительных канала, три аналоговых выхода 4 – 20 mA, два порта RS-485, питание прибора универсальное ~/=220 V, корпус прибора M20, внешнее трехстрочное показывающее устройство с габаритами 120x120x138 mm и индикацией каждой строки соответственно желтого, зеленного и красного цветов, питание индикации универсальное ~/=220 V:

E855 250V/3c-222-R2-220AC/DC, корпус M20, E8DU 3E-YGR-220AC/DC TY BY 300521831.018-2021

2.3 Пределы допускаемой основной приведенной погрешности ИП равны:

 $\pm$  0.5 % от нормирующего значения во всем диапазоне изменения сопротивления нагрузки и рабочей области частот для выходного аналогового сигнала.

 $\pm$  0,5 % от нормирующего значения для выходного цифрового сигнала.

Основную погрешность на аналоговом выходе рассчитывать по формуле 1.

$$
\gamma = \frac{A_{\text{bbX},0} - A_{\text{bbX},\text{pacy}}}{A_{\text{HODM}}} \cdot 100\,\%
$$
\n
$$
\tag{1}
$$

где А<sub>вых.0</sub> - действительное значение выходного сигнала, определяемое по эталону единиц величин, mA (V);

 $A_{\text{BbIX,} \text{pacy}}$  – расчетное значение выходного сигнала проверяемой точки сигнала, mA (V) согласно формуле 2;

 $A_{\text{HOM}}$  – нормирующее значение выходного сигнала, равное номинальному значению выходного сигнала, mA (V). Номинальное значение выходного аналогового сигнала равно верхнему значению диапазона изменений выходного аналогового сигнала (таблица 2);

$$
A_{\text{BbIX,} \text{pacy}} = A_{\text{bBIX}} + A_{\text{BX.0}} \cdot \frac{A_{\text{bBIX}} - A_{\text{bBIX}}}{A_{\text{HOM}}} \tag{2}
$$

где  $A_{\text{Rx},0}$  – действительное значение входного сигнала, установленное по эталону единицы величины. V

 $A_{HOM}$  – номинальное значение входного сигнала, V;

 $A_{\text{b-bx,min}}$  – нижнее значение диапазона изменений выходного сигнала, mA (V);

 $A_{\text{BUX, max}}$  – верхнее значение диапазона изменений выходного сигнала, mA (V).

Основную погрешность на цифровом выходе рассчитывать по формуле 3.

$$
\gamma = \frac{A_{H3M} - A_{B1X, pacq}}{A_{H0PM}} \cdot 100\% \tag{3}
$$

где  $A_{\mu_3}$  – измеренное значение, отображаемое на мониторе ПЭВМ, ед.;

 $A_{\text{BUX, DACY}}$  – расчетное значение выходного сигнала проверяемой точки, ед. согласно формуле 4;

А<sub>норм</sub> – нормирующее значение выходного сигнала, 5000 ед. (в зависимости от адреса посылки, значение может быть 20000 ед.)

$$
A_{\text{BbIX},\text{pacy}} = A_{\text{BX},\text{o}} \cdot \frac{A_{\text{HOPM}}}{A_{\text{HOM}}} \tag{4}
$$

где  $A_{\text{RXO}}$  – действительное значение входного сигнала, установленное по эталону единицы величины. V:

 $A_{HOM}$  – номинальное значение входного сигнала, V;

 $A_{\text{HODM}}$  – нормирующее значение выходного сигнала, 5000 ед. (в зависимости от адреса посылки, значение может быть 20000 ед.)

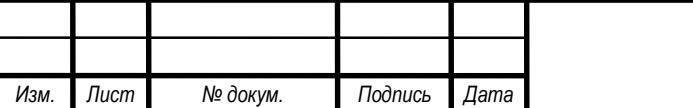

# УИМЯ 411600.089.55-1 РЭ

Лист

2.4 Пределы допускаемых дополнительных погрешностей ИП, вызванных отклонением влияющих факторов от нормальных значений, приведены в таблице 1:

Таблица 1

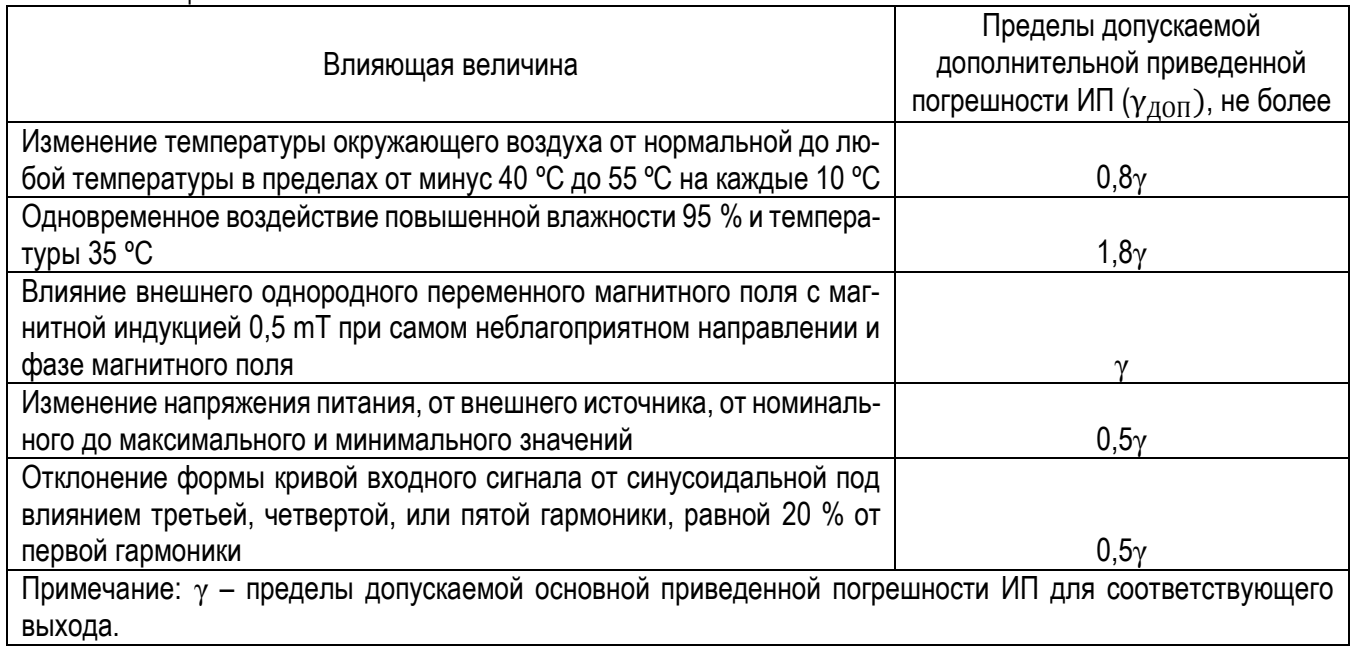

2.5 Основные технические данные приведены в таблицах 2-3.

Таблица 2

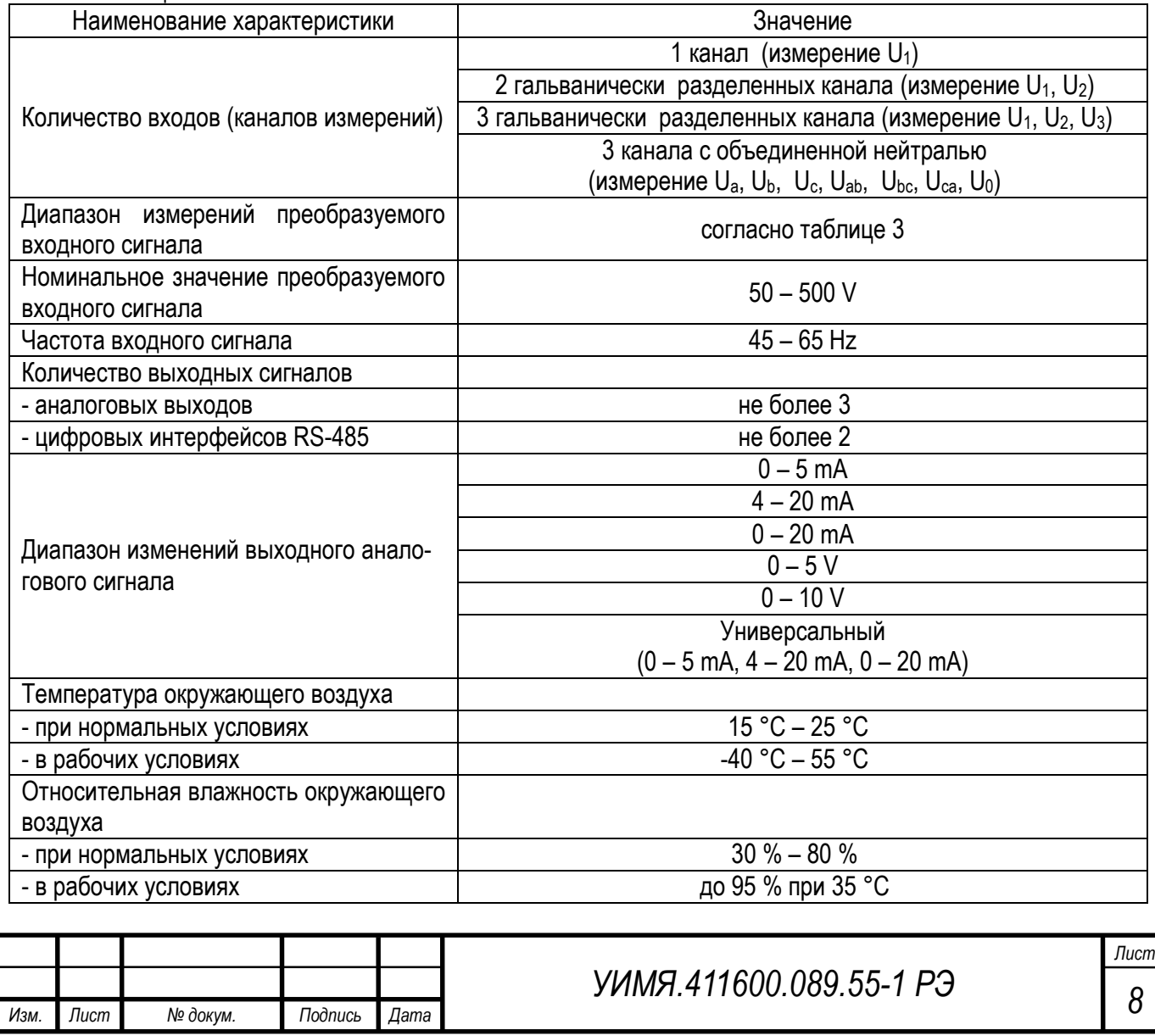

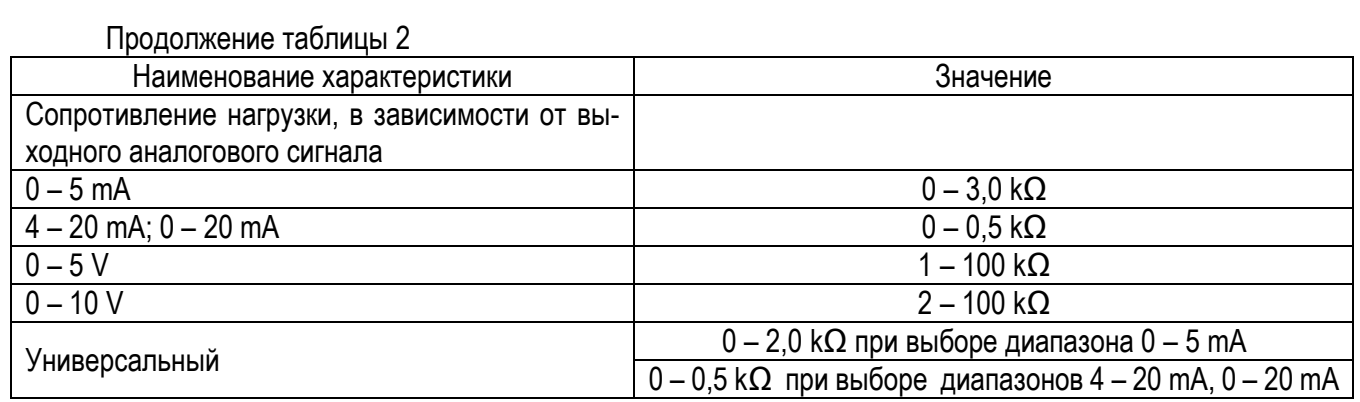

Таблица 3

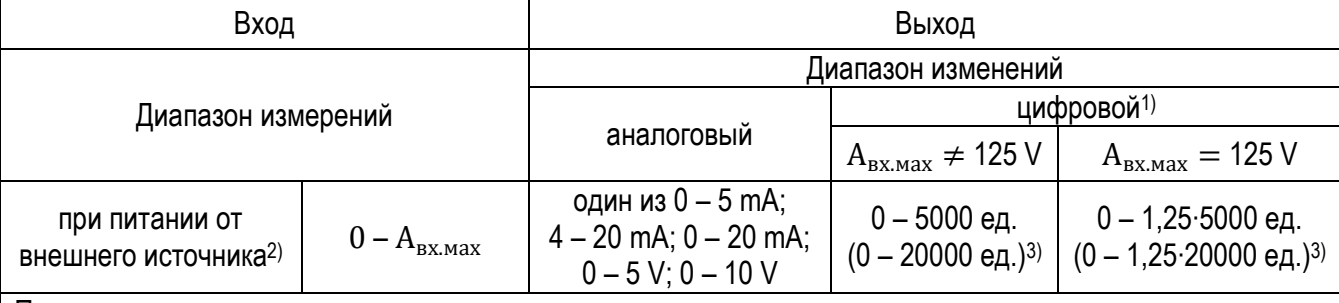

Примечания:

1.  $A_{Bx \, Max}$  – верхнее значение диапазона измерений преобразуемого входного сигнала, по умолчанию является номинальным значением  $(A_{\text{BX,HOM}})$ .

Исключением является  $A_{\text{px,max}} = 125$  V, в таком случае:

Авх.ном для выходного аналогового сигнала будет равняться 125 V;

Авх.ном для выходного цифрового сигнала будет равняться 100 V, т.е. 5000 ед. (20000 ед.) будет соответствовать 100 V.

2. Индивидуально возможно изготовление приборов с нижним значением диапазона измерений отличным от нуля и питанием от внешнего источника. В таком случае нижнее значение диапазона измерений может быть не более  $0.6 \cdot A_{BX, \text{MAX}}$  и отражается при формировании условного обозначения ИП (п. 2.1).

3. В зависимости от адреса посылки значение может быть 5000 ед. или 20000 ед.

4. ИП сохраняют свои метрологические характеристики в режиме перегрузки, равном 120 % от Uном.

2.6 Питание приборов должно осуществляться от одного из следующих источников согласно таблице 4.

Таблица 4 – Питание ИП

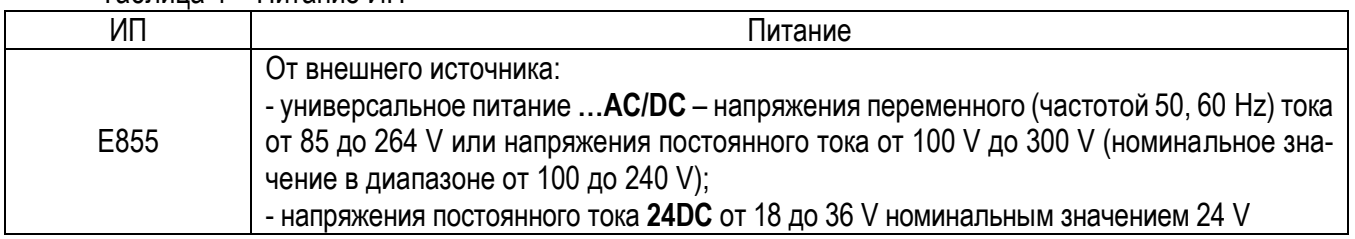

2.7 Время установления рабочего режима (предварительный прогрев) не более 30 min. По истечении времени установления рабочего режима ИП должны соответствуют требованиям п. 2.2 независимо от продолжительности работы.

2.8 Пульсация выходного сигнала в нормальных условиях применения:

- 75 mV для ИП с нормирующим значением выходного сигнала 5 mA, 5 V, 10 V;

- 50 mV для ИП с нормирующим значением выходного сигнала 20 mA.

2.9 ИП должны выдерживать без повреждений двухчасовую перегрузку входным сигналом, равным 120 % верхнего значения диапазона измерений (120 % от 1,2∙Uном).

2.10 ИП выдерживают кратковременные перегрузки в соответствии с таблицей 5. Выходной аналоговый сигнал при всех перегрузках не должен превышать 30 V при максимальной нагрузке.

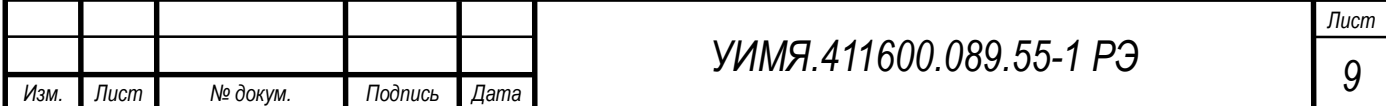

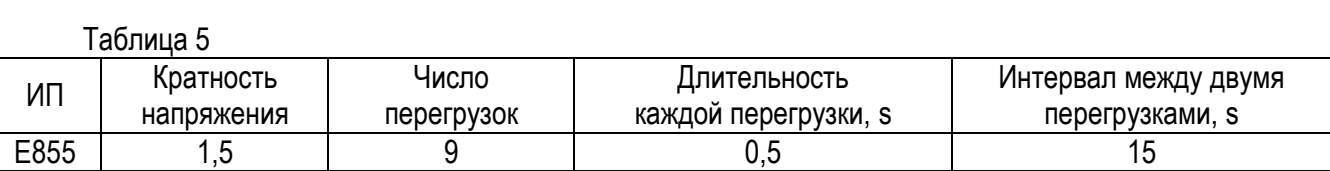

2.11 Время установления выходного сигнала ИП (аналогового и цифрового) при скачкообразном изменении входного сигнала от начального до любого значения внутри диапазона измерения не превышает  $0.5 s.$ 

2.12 ИП выдерживают без повреждений длительный разрыв цепи нагрузки аналоговых выходов. Значение выходного напряжение при разрыве цепи нагрузки не более 30 V.

2.13 При заземлении любого выходного зажима ИП аналогового выхода соответствуют требованию п. 2.2.

2.14 ИП являются ударопрочными при воздействии механических ударов многократного действия с параметрами:

- число ударов в минуту от 10 до 50;

- максимальное ускорение 100 m/s 2 ;

- длительность импульса 16 ms;

- число ударов по каждому направлению 1000.

2.15 ИП по устойчивости к механическим воздействиям виброустойчивые и вибропрочные, группа N1 по ГОСТ 12997-84, т.е. ИП должны быть устойчивы и прочны к воздействию синусоидальной вибрации в диапазоне частот от 10 до 55 Hz при амплитуде смещения 0,15 mm.

2.16 ИП в транспортной таре выдерживают без повреждений:

а) воздействие температуры от минус 50 °С до плюс 70 °С;

б) воздействие относительной влажности 95 % при температуре 35 °С;

в) в направлении, обозначенном на таре манипуляционным знаком по ГОСТ 14192-96 «Верх», воздействие синусоидальной вибрации в диапазоне частот от 10 до 55 Hz при амплитуде смещения 0,35 mm.

2.17 Мощность, потребляемая ИП, не более значений, указанных в таблице 6.

Таблица 6

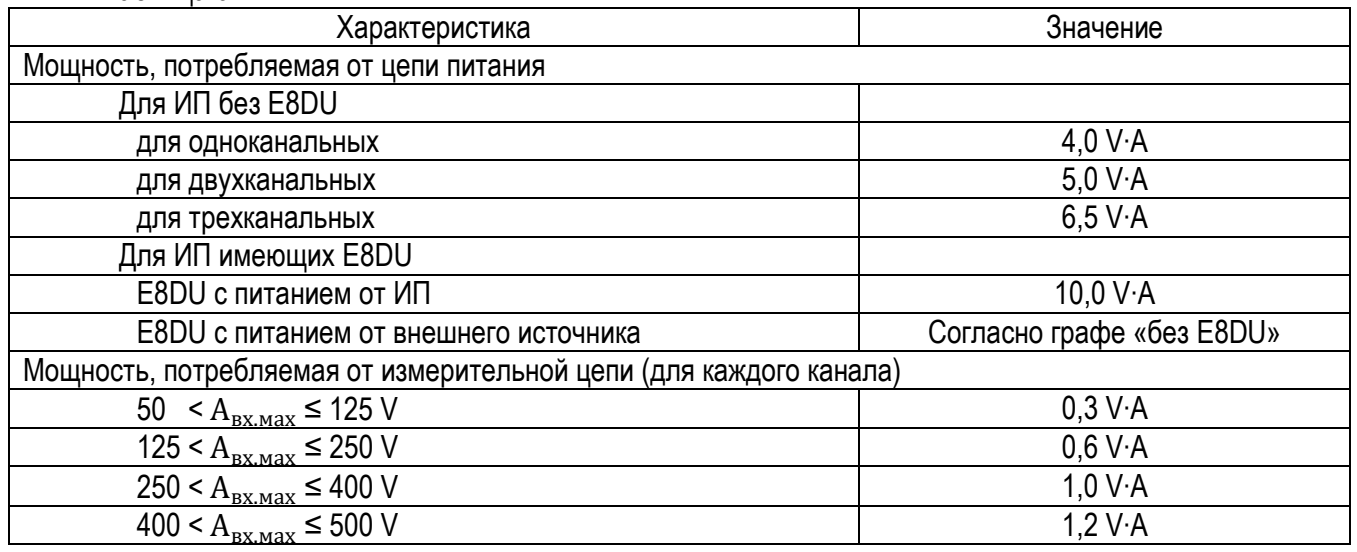

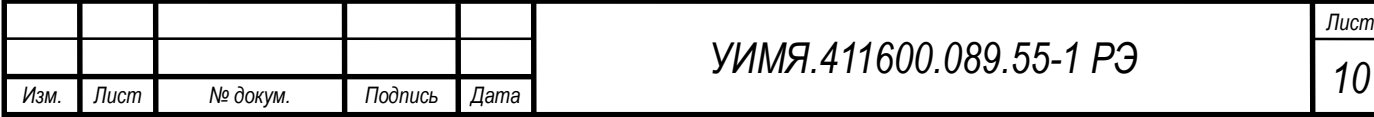

2.18 Габаритные и установочные размеры приведены в [приложении А](#page-24-1). Расположение контактов на корпусе согласно [приложению Б](#page-27-0).

В зависимости от исполнения ИП изготавливаются в корпусах согласно таблице 7.

Таблица 7 – Корпуса ИП

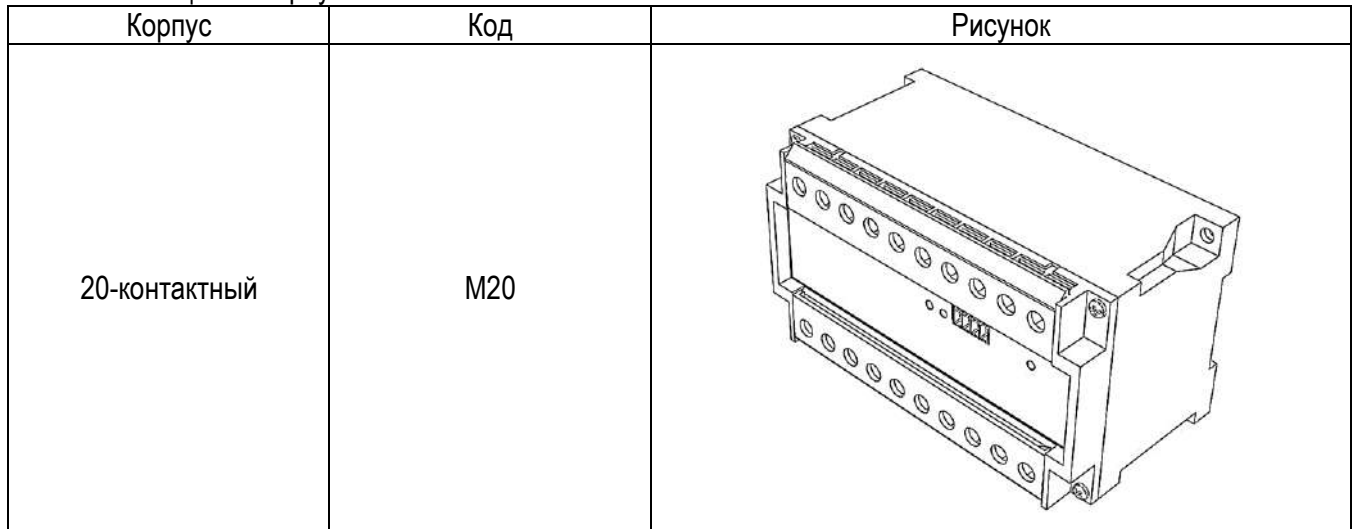

2.19 Масса должна быть не более:

а) для ИП 1,0 kg;

б) для E8DU 1,0 kg.

2.20 Средний срок службы не менее 30 лет.

2.21 Зажимы клеммной колодки обеспечивают подключение медных или алюминиевых проводов сечением от 0,5 до 7,0 mm<sup>2</sup> .

2.22 Электрическое сопротивление изоляции не менее 20 М $\Omega$ .

2.23 ИП выдерживают испытательное напряжение переменного тока, прикладываемое между цепями (контакты каждой цепи предварительно закоротить между собой), указанными в таблице 8, повышая равномерно с 0 V до указанного значения в течении 5 секунд и удерживают это значение в течение 1 минуты.

Таблица 8

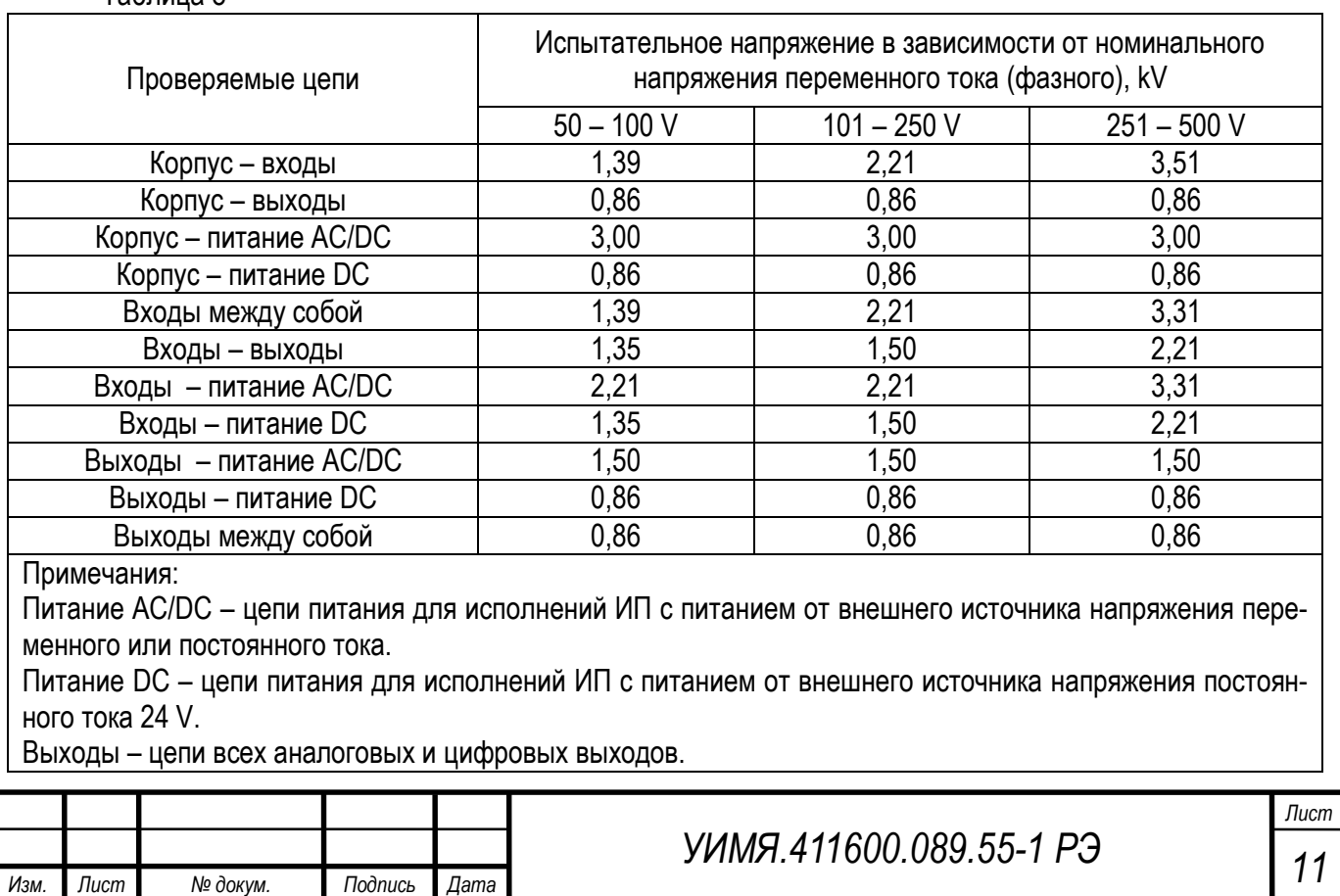

# **3 ОПИСАНИЕ РАБОТЫ ИП**

<span id="page-11-0"></span>ИП преобразует входные сигналы в унифицированные сигналы постоянного тока или напряжения постоянного тока. Так же ИП преобразует входные сигналы в цифровой код для передачи по цифровым интерфейсам. Работа ИП зависит от того, как сконфигурирован ИП.

Параметры конфигурации можно прочитать через интерфейс RS-485, по протоколу MODBUS RTU, с помощью функции 3 (см. [приложение В](#page-31-0)).

<span id="page-11-1"></span>Изменение параметров конфигурации ИП осуществляется через интерфейс RS-485, по протоколу MODBUS RTU, с помощью функции 6 (см. [приложение В](#page-31-0)).

#### **3.1 Светодиодная индикация**

ИП имеют встроенный светодиод «Работа», который сигнализирует о следующих режимах:

1. Светодиод «Работа» постоянно светится зеленым цветом — нормальный режим;

2. Светодиод «Работа» постоянно светится красным цветом — аварийный режим.

ИП, имеющие порт RS-485 дополнительно оснащены светодиодами «RS-485(1)», «RS-485(2)», которые сигнализируют о следующих режимах:

1. Светодиоды «RS-485(1)», «RS-485(2)» постоянно светятся зеленым цветом — нет обмена по интерфейсу RS-485.

<span id="page-11-2"></span>2. Светодиоды «RS-485(1)», «RS-485(2)» моргают зеленым цветом — есть обмен по интерфейсу RS-485.

#### **3.2 Работа портов RS-485**

Описание протокола обмена MODBUS RTU согласно [приложение В](#page-31-0). Описание протокола обмена МЭК 60870-5-101 согласно [приложению Г](#page-37-0). Описание протокола обмена «однонаправленный Е8DU» согласно [приложению Д](#page-40-0).

#### <span id="page-11-3"></span>**3.2.1 Конфигурирование портов RS-485**

ИП может иметь до 2-x портов RS-485.

Формат посылки – 8 бит, без контроля четности (по умолчанию), 1 стоповый.

Работу каждого RS-485 определяют следующие параметры (тип любого параметра 1 слово):

Таблица 9

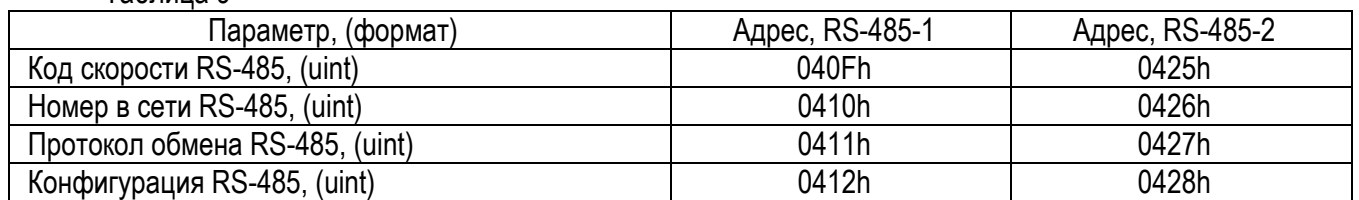

«Код скорости RS-485» - 8 - 115200 бод;

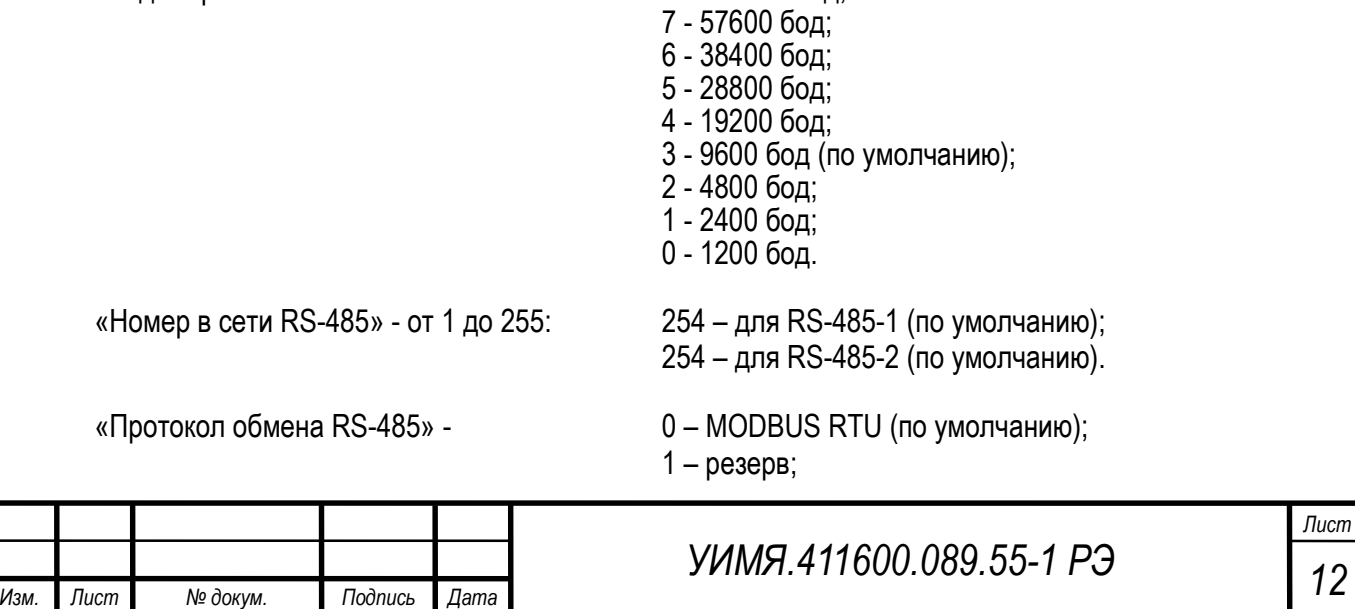

- 2 резерв;
- 3 резерв;
- 4 МЭК 60870-5-101.
- 5 однонаправленный E8DU.

- «Конфигурация RS-485» 0 без контроля четности (по умолчанию);
	- 1 контроль нечетности;
	- 2 контроль четности.

При выборе «Протокола обмена RS-485» равным 4 (МЭК 60870-5-101), «Конфигурация RS485» всегда равна 2 (контроль четности).

Если для конкретного порта RS-485 установлен «Протокол обмена RS-485» равным 5 (однонаправленный E8DU) или 4 (МЭК 60870-5-101), то есть возможность принудительно установить протокол MODBUS RTU непосредственно через этот же порт. Принудительное переключение можно сделать с помощью программы «Config\_Е854\_Е855\_M20\_v1.0.exe» в течении 8 секунд после подачи питания на ИП.

Для этого нужно:

- если установлен протокол «МЭК 60870-5-101», то нужно установить паритет равным «Четн.», номер в сети и скорость обмена в соответствии с установленными в ИП;

- если установлен протокол «однонаправленный E8DU», то нужно установить паритет равным «без контр.», номер в сети «254», скорость обмена 9600.

Затем подать питание на прибор и сразу нажать кнопку «Уст.MODBUS RTU».

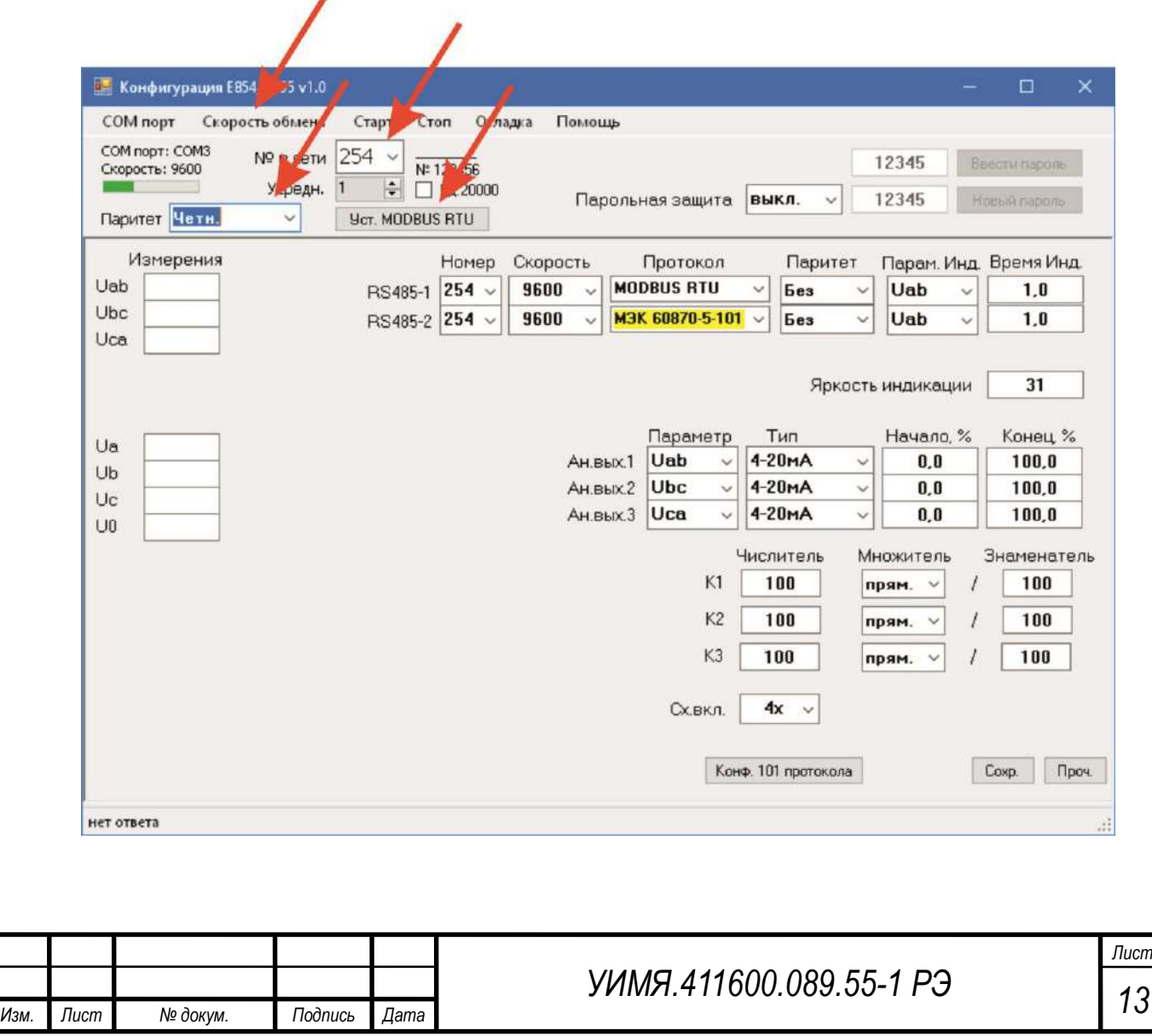

#### <span id="page-13-0"></span>**3.2.2 Установка коэффициентов трансформации**

#### Способ 1

Проще всего изменить коэффициент трансформации можно с помощью программы «Config\_Е854\_Е855\_M20\_v1.0.exe». Версия 1.0 и выше.

Для этого нужно изменить нужный параметр, затем правой кнопкой мышки кликнуть на измененном параметре и кликнуть левой клавишей мышки на «save».

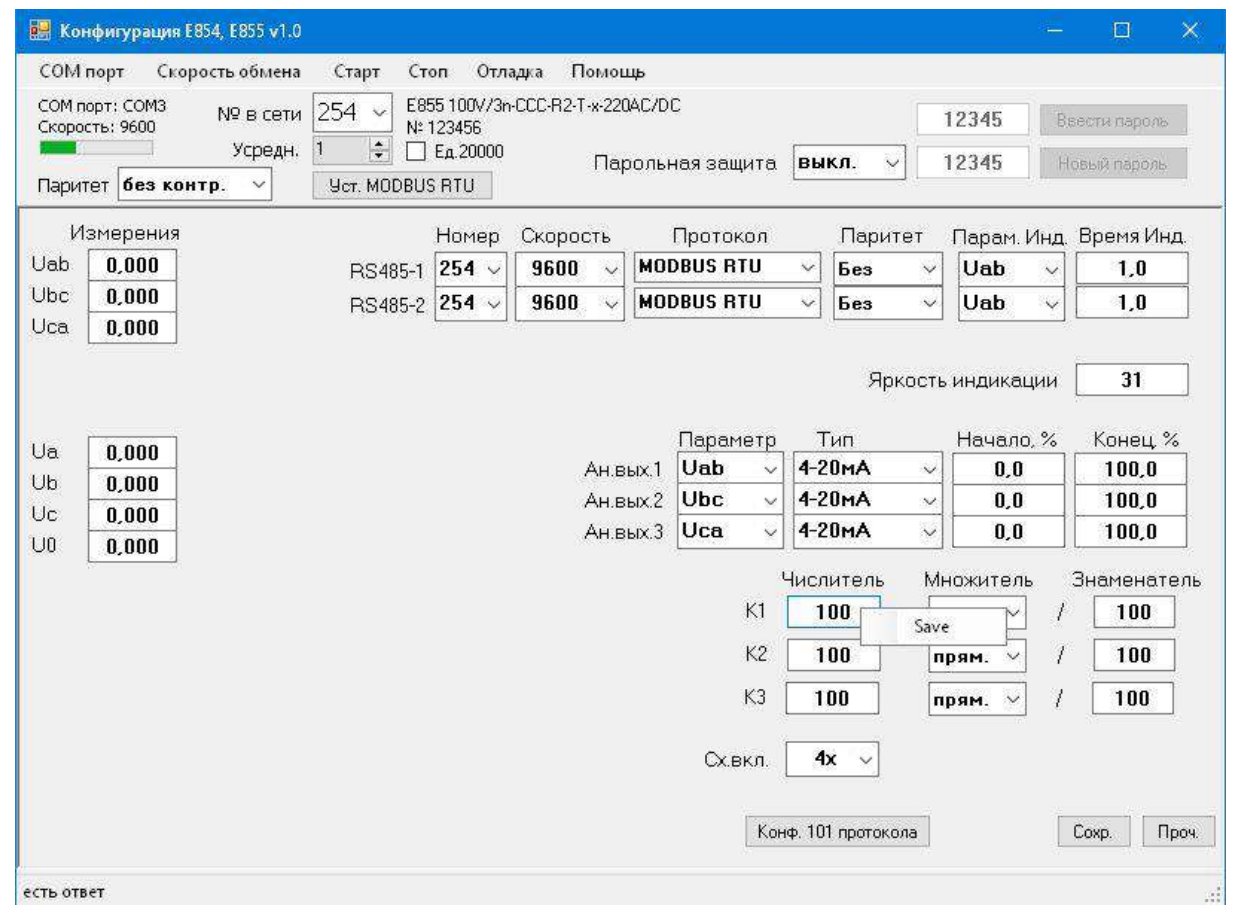

#### Способ 2

*Изм. Лист № докум. Подпись Дата*

ИП имеет возможность считывания измеренных значений в формате «float». Это значение рассчитывается с учетом коэффициентов трансформации первичных цепей. Так же коэффициенты трансформации применяются для внешнего показывающего устройства. Задать коэффициент трансформации можно для каждого канала по отдельности. Изменение параметров осуществляется по RS-485, с помощью функции 6 (см. [приложение В](#page-31-0)).

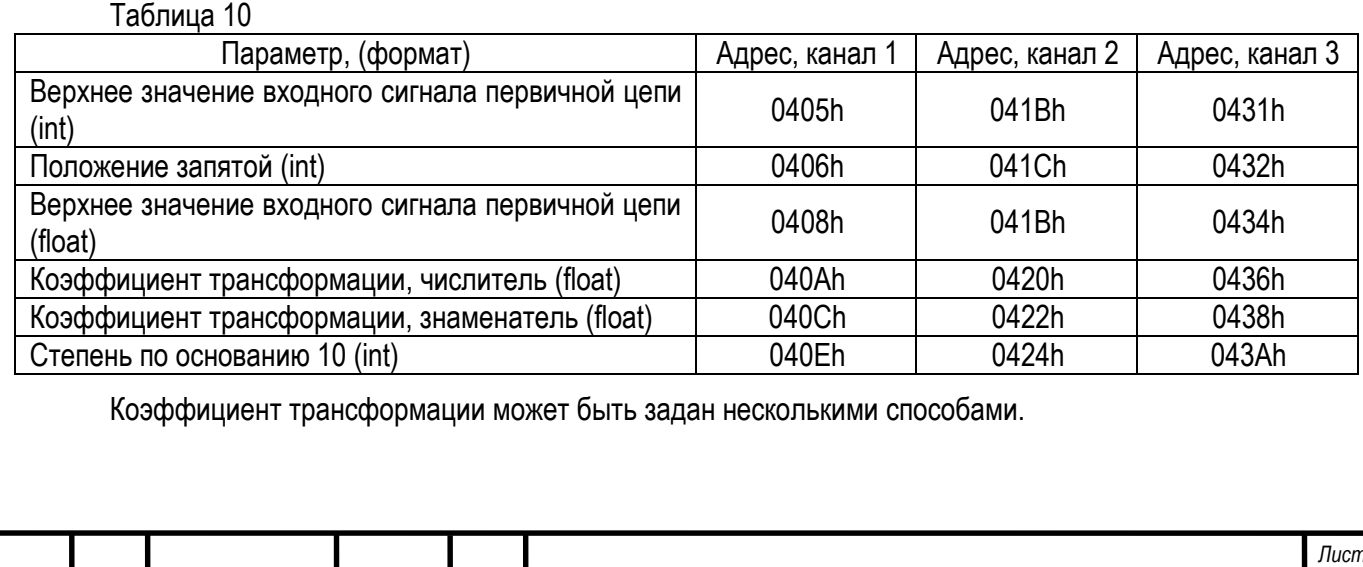

Параметры: «Верхнее значение входного сигнала первичной цепи», «Положение запятой», «Верхнее значение входного сигнала первичной цепи (float)», «Коэффициент трансформации, числитель (float)», «Коэффициент трансформации, знаменатель (float)» связаны между собой.

При изменении любого из них, произойдёт перерасчёт остальных перечисленных параметров для обеспечения соответствия.

Если нужно установить точку в определённом разряде, то можно воспользоваться параметрами:

«Верхнее значение входного сигнала первичной цепи» - формат «uint», значения от 1 до 9999.

«Положение запятой» - формат «uint», значения: от 0 до 3.

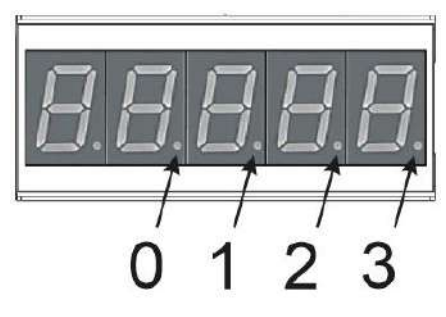

При изменении этих параметров будут автоматически изменены следующие параметры»:

- «Верхнее значение входного сигнала первичной цепи (float)»

- «Коэффициент трансформации, числитель (float)»

- «Коэффициент трансформации, знаменатель (float)»

Пример 1:

Для ИП с номинальным входным напряжением 100 В установим:

- «Верхнее значение входного сигнала первичной цепи» = 1000,

- «Положение запятой» = 1,

в результате получим «10.00».

После сохранения, автоматически, в ИП будут изменены следующие параметры:

«Верхнее значение входного сигнала первичной цепи (float)» = 10.0;

«Коэффициент трансформации, числитель (float)» = 10.0;

«Коэффициент трансформации, знаменатель (float)» = 100.0, то есть станет равным номинальному значению входного сигнала.

Пример 2:

Для ИП с номинальным входным напряжением 250 В установим: «Верхнее значение входного сигнала первичной цепи (float)» = 12.50;

После сохранения, автоматически, в ИП будут изменены следующие параметры:

- «Верхнее значение входного сигнала первичной цепи» = 1250,

- «Положение запятой» = 1,

- «Коэффициент трансформации, числитель (float)» = 12.50;

- «Коэффициент трансформации, знаменатель (float)» = 250.0.

Параметры будут изменены таким образом, чтобы обеспечить максимальную разрешающую способность для 4х разрядного индикатора.

Чтобы к измеряемому параметру добавить приставку «кило» или «мега», нужно воспользоваться параметром «Степень по основанию 10».

«Степень по основанию 10» - формат «int», значения:

- «0» прямой отсчет

- «3» «кило»

- «6» «мега»

Этот параметр влияет на отображение приставок «кило» или «мега» на внешнем показывающем устройстве при наличии такой возможности.

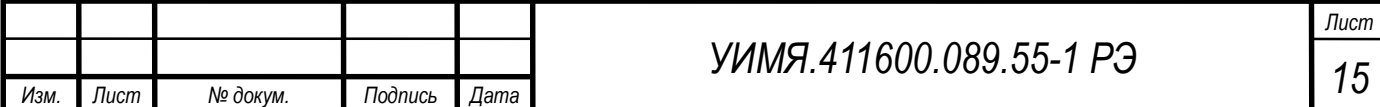

#### <span id="page-15-0"></span>**3.2.3 Работа с внешними показывающими устройствами**

К прибору, в корпусе М20, можно подключить внешнее показывающее устройство E8DU.

#### **Трехстрочное показывающее устройство Е8DU 3E, Е8DU 3P**

К прибору, в корпусе М20, можно подключить трехстрочное внешнее показывающее устройство E8DU. Для подключения можно использовать любой порт RS-485.

Если на протяжении 2 секунд в потоке данных отсутствуют данные, то на Е8DU будут вместо цифр отображаться минусы, символ обозначающей отображаемый параметр продолжает светиться. Если в течении более 4 секунд вообще отсутствуют данные, то на всех индикаторах вместо цифр засветятся минусы, а на месте символа, обозначающего отображаемый параметр появится знак вопроса.

Существуют следующие режимы работы прибора:

- режим отображения измеренных значений параметра (основной режим);
- режим отображения номинальных значений параметров (режим 2);
- режим контроля параметров обмена (режим 3);
- режим управления индикацией (режим 4).

#### Режим отображения измеренных значений параметра (основной режим)

В основном режиме работы можно перебирать отображаемые параметры в соответствии со списком, загруженным через интерфейс RS-485. Перебор осуществляется при помощи кнопки «В». Список отображения представлен в виде «кольца». После перехода к последнему элементу списка, очередное нажатие на кнопку «В» возвращает просмотр к началу списка, т.е. закольцовывает его. Если интервал времени между нажатиями на кнопку «В» более 5 секунд, прибор автоматически переходит к началу списка отображения.

При необходимости длительного наблюдения за каким-либо элементом списка отображения следует коротко нажать на кнопку «←» (режим «пауза»). Для продолжения просмотра списка отображения нажать на кнопку «В».

При необходимости задать другой элемент списка в качестве начального, следует перейти на него, задать режим «пауза» и длительно (более 2 секунд) нажать на кнопку «В». После кратковременного подмаргивания прибор запомнит новое начальное положение в списке.

#### Режим отображения номинальных значений параметров (режим 2)

Переход в режим 2 осуществляется коротким нажатием кнопки «→» из основного режима. При этом на индикаторе, если для соответствующего индикатора разрешено отображение измеренного параметра, отобразится номинальное значение текущего параметра в первичной измерительной цепи и будет моргать минус. Если отображение измеренного параметра запрещено, индикатор не будет светиться. Последующее нажатие на кнопку «→» вернет его обратно.

Для выхода в основной режим следует не трогать любые кнопки в течение более 5 секунд. Нажатие на кнопку «В» осуществляет переход к следующему элементу списка отображения измеренных значений.

#### Режим контроля параметров обмена (режим 3)

Переход в режим 3 осуществляется коротким нажатием кнопки «←» из основного режима, когда отображается начальный элемент списка отображения. При этом на индикаторе отобразиться вначале скорость обмена в кБод, а затем, при последующем нажатии на кнопку «←», сетевой номер. По умолчанию эти параметры имеют значения 9.6 кБод и 255. Сетевой номер нужен при настройке трехстрочного ПУ через программу.

#### Режим управления индикацией (режим 4)

Переход в режим 4 осуществляется длинным нажатием кнопки «←» из основного режима, когда отображается начальный элемент списка отображения. При этом на индикаторе, при последовательном нажатии на кнопку отобразиться:

- время усреднения измеренных значений (вид индикатора «b 0?»);

0 – моментальное отображение параметра (по факту прихода от измерителя);

 $1 - 0.5$  s;

- $2 1.0$  s:
- $3 1,5$  s;

 $4 - 2.0$  s.

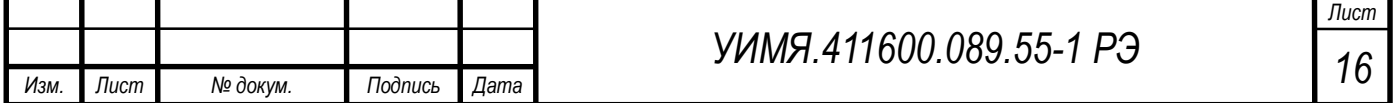

- плавающая запятая для малых значения измеряемого параметра (вид индикатора «FPo.0?»);

0 - функция отключена;

1 - функция включена.

- яркость по умолчанию (вид индикатора «0003?»). Может принимать значение от 0 до 3, где 0 - это минимальная яркость, а 3 - максимальная.

Для изменения значений параметров режима 4 необходимо выбрать нужный параметр и, длительно нажав на кнопку «В», перейти в режим корректировки текущего параметра. Изменить значение можно нажимая на кнопки « $\leftarrow$ » (уменьшить на 1) или « $\rightarrow$ » (увеличить на 1).

Для запоминания внесенных изменений необходимо длительно нажать на кнопку «В».

Если не нажимать на любые кнопки в течение более 5 секунд, прибор выйдет из режима корректировки и внесенные изменения будут потеряны.

Описание программы настройки трехстрочного показывающего устройства Е8DU.

Настроить работу трехстрочного показывающего устройства E8DU можно при помощи программы e8du\_3x.exe. Внешний вид программы после запуска следующий:

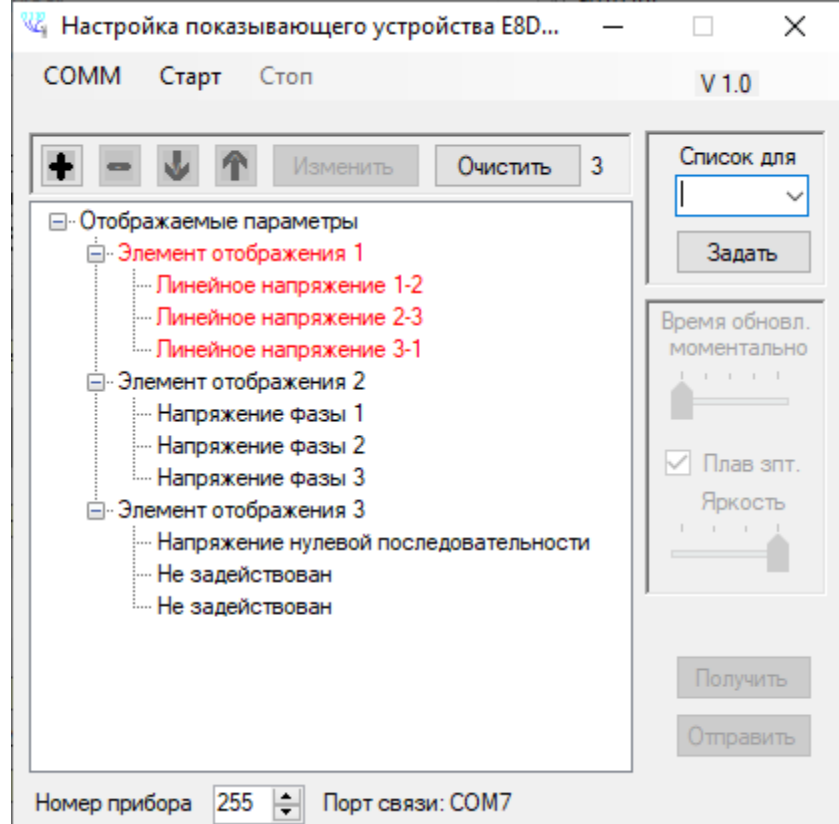

Программа позволяет:

- выбрать коммуникационный порт, к которому подключено E8DU;

- создать список отображения, соответствующий прибору, к которому подключено E8DU;

- определить режим работы E8DU.

Программа находит все доступные коммуникационные порты на момент запуска.

Потребителю следует выбрать необходимый порт (СОММ → Порт → список доступных портов), после чего обмен с E8DU начнется автоматически.

При необходимости приостановить взаимодействие с E8DU без выхода из программы, необходимо нажать на меню «Стоп». Обмен продолжится если нажать на меню «Старт».

Список отображения можно создать, выбрав готовый вариант (Выпадающий список «Список для» и подтвердить кнопкой «Задать»), либо, используя кнопки «+», «-», «», «», «Изменить», «Очистить», создать свой.

К режимам работы E8DU относятся:

- время усреднения отображаемых значений (мгновенно, 0.5 s, 1 s, 1.5 s, 2 s);

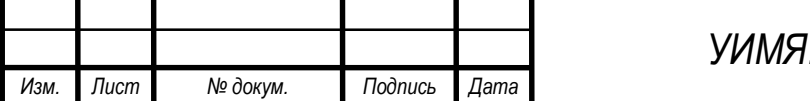

411600.089.55-1 P<sub>3</sub>

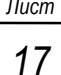

- увеличение точности отображения малых значений, перемещая десятичную точку на один разряд влево (если это возможно);

- начальная яркость индикатора, до прихода команд от измерительного преобразователя (всего 4 градации).

Как только программа обнаруживает подключенный индикатор становятся доступными все органы управления программой:

- поле режимов работы;

- кнопка вычитывания текущих настроек Е8DU «Получить»;

- кнопка загрузки новых настроек E8DU «Отправить».

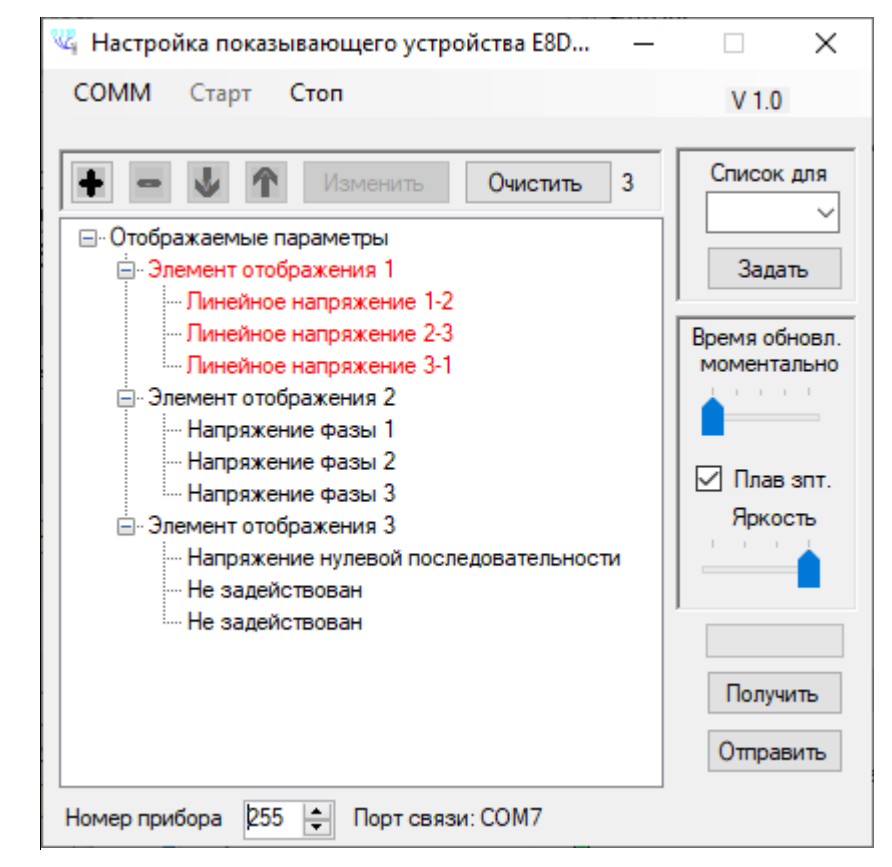

Если в процессе работы пропадает связь с ПУ, в правом нижнем углу появится медленно моргающая надпись: «Нет связи».

#### **Однострочное показывающее устройство Е8DU 25**

К прибору, в корпусе М20, можно подключить однострочное внешнее показывающее устройство E8DU 25. Для подключения можно использовать любой порт RS-485. Параметры, отвечающие за работу с внешним E8DU 25, указаны в таблице 11.

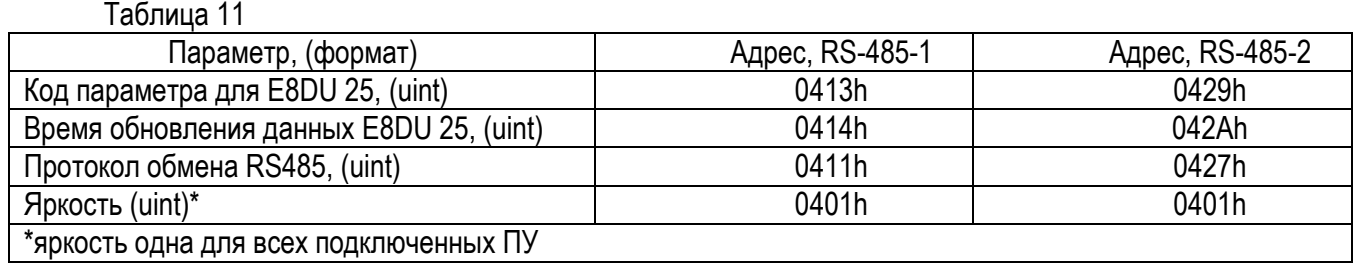

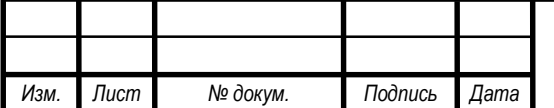

# *<sup>18</sup> УИМЯ.411600.089.55-1 РЭ*

*Лист*

Для работы с Е8DU 25, нужно сконфигурировать выбранный порт RS-485 следующим образом: - выбрать «Код параметра для E8DU 25»

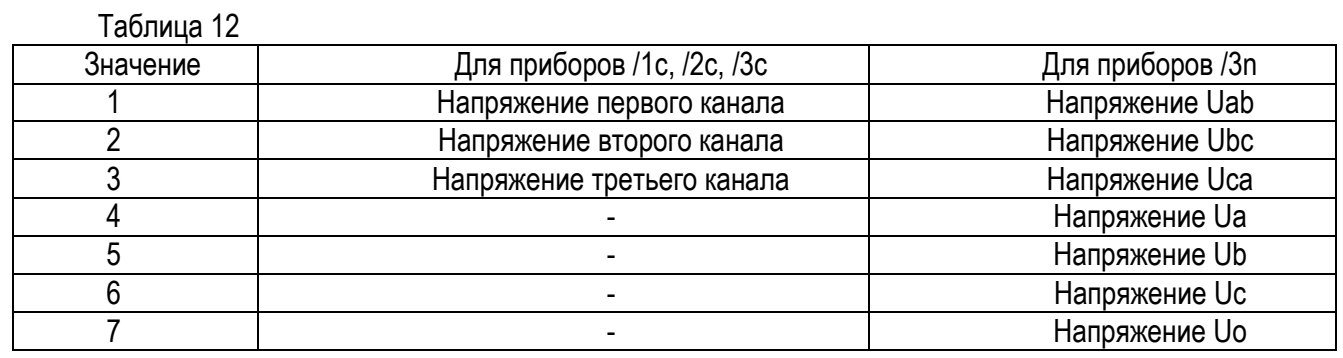

- установить «Время обновления данных E8DU 25» - от 1 до 100, что соответствует от 0,1 s до 10,0 s;

- установить «Яркость» от 1 до 31;

- установить «Протокол обмена RS-485» как «однонаправленный E8DU» (код 5).

После этого выбранный порт перейдет в однонаправленный режим передачи, в соответствии с протоколом обмена «однонаправленный E8DU». При этом параметр «Конфигурация RS485» будет установлен в 0 (без контроля четности).

Описание протокола обмена «однонаправленный Е8DU» согласно [приложению Д](#page-40-0).

#### **3.2.4 Режим парольной защиты**

<span id="page-18-0"></span>Для включения парольной защиты нужно записать в регистр «Включение - выключение парольной защиты» по адресу 0400h значение «1», для выключения - «0». После включения парольной защиты изменять параметры можно будет только после ввода пароля. Параметры можно изменять в течении 25 минут после ввода пароля. Так же в течении этого времени можно установить новый пароль. Пароль по умолчанию «12345».

Для ввода пароля нужно записать значение пароля в регистр по адресу 0FFFEh.

Для установки нового пароля нужно записать значение нового пароля в регистр по адресу 0FFFDh. Задать новый пароль можно только после ввода текущего пароля. Возможные значения от 0 до 65535.

Включить парольную защиту, ввести пароль, изменить пароль можно с помощью программы «Config\_Е854\_Е855\_M20\_v1.0.exe». Версия 1.0 и выше.

Для включения парольной защиты выберете в окошке «Парольная защита» - «вкл.». Кликните на параметре правой клавишей мышки и сохраните в прибор, кликнув левой клавишей мышки на «Save».

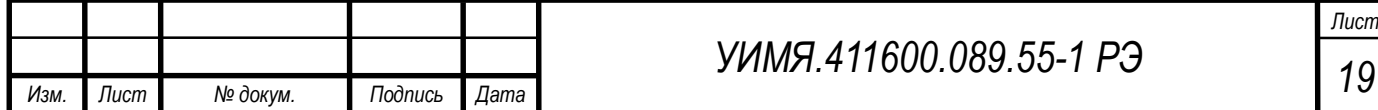

<span id="page-19-0"></span>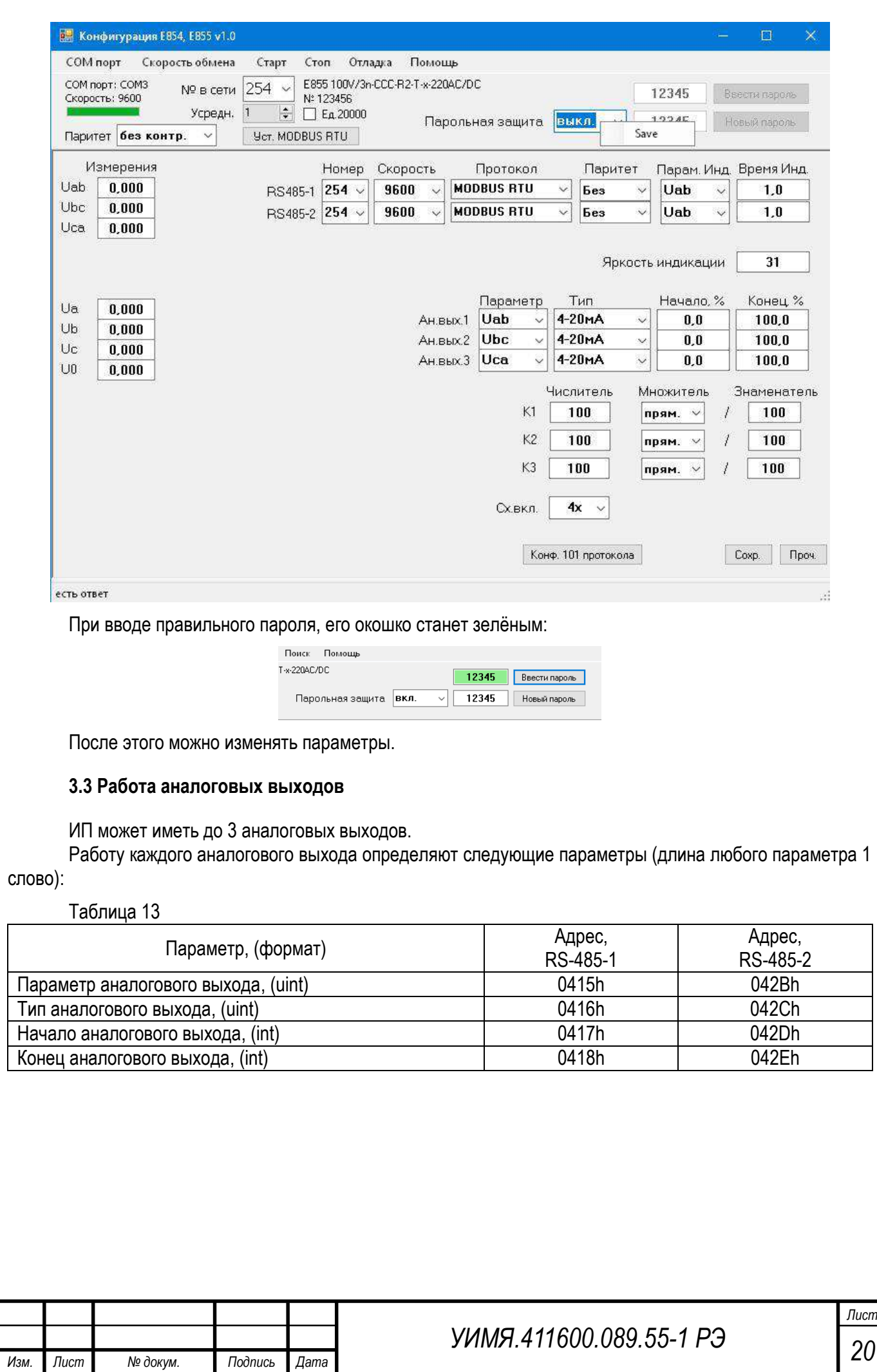

«Параметр аналогового выхода» - код параметра для работы аналогового выхода

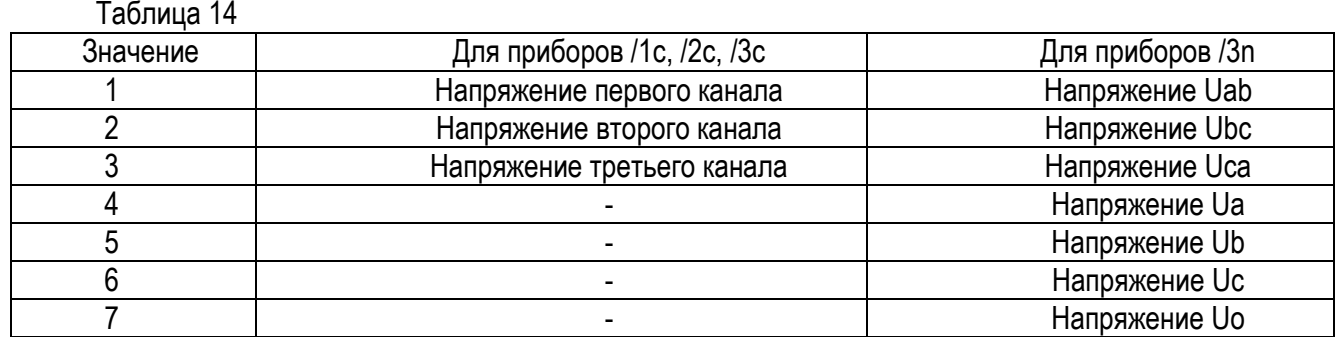

«Тип аналогового выхода» - код типа аналогового выхода.

0 – не используется или нет аналогового выхода

 $1 - 0$ ...5 mA  $2 - 4$ ...20 mA  $6 - 0$ ...20 mA  $8 - 0$ ...5 V  $9 - 0$ ...10 V

Если в ИП установлен универсальный аналоговый выход, то этот параметр можно изменять. По умолчанию, для универсального аналогового выхода, установлен тип «4 – 20 mA».

Обратите внимание на то, что максимальное сопротивление нагрузки универсального аналогового выхода при выбранном «Типе аналогового выхода» с верхним значением 5 mA, составляет 2 k $\Omega$ .

«Начало аналогового выхода» - значение входного сигнала, соответствующее начальному значению диапазона аналогового выхода. Может принимать значения от -1500 до 1500, что соответствует от -150,0 % до +150,0 % от номинального значения входного сигнала. По умолчанию 0 %.

«Конец аналогового выхода» - значение входного сигнала, соответствующее конечному значению диапазона аналогового выхода. Может принимать значения от -1500 до 1500, что соответствует от -150,0 % до +150,0 % от номинального значения входного сигнала. По умолчанию 100 %.

Разница между значениями входного сигнала, соответствующими началу и концу диапазона аналогового выхода, должна быть не менее 40 % от всего диапазона аналогового выхода.

Для расчета значения на аналоговом выходе см. формулу 2.

#### **3.4 Изменение схемы включения (только для Е855 х/3n).**

<span id="page-20-0"></span>Е855 х/3n предназначен для измерения напряжения в сетях трёхфазного тока. Этот ИП может работать в 4х проводной или в 3х проводной схеме включения. В 4х проводной схеме измеряются параметры: Uab, Ubc, Uca, Ua, Ub, Uc, Uo. В 3х проводной схеме измеряются параметры: Uab, Ubc, Uca.

Переключение схемы включения осуществляется с помощью функции 6, параметр "Схема включения", адрес 0x0402, длина любого параметра 1 слово.

Значения "Схема включения": 3 – 3х проводная схема включения

4 – 4х проводная схема включения

#### <span id="page-20-1"></span>**3.5 Работа с часами реального времени (RTC)**

В приборе всегда имеются часы реального времени.

При заказе опции RTC, в прибор дополнительно устанавливается батарейка, обеспечивающая работу часов при отсутствии внешнего питания. Синхронизация часов осуществляется при использовании протокола МЭК 60870-5-101 (ACDU <103> см. описание в Приложении Г). При работе в протоколе ModBus можно прочесть значение текущего времени используя функцию 20 (0x14).

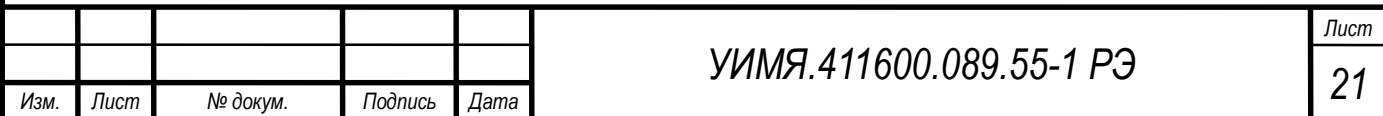

Запрос для этого будет следующим:

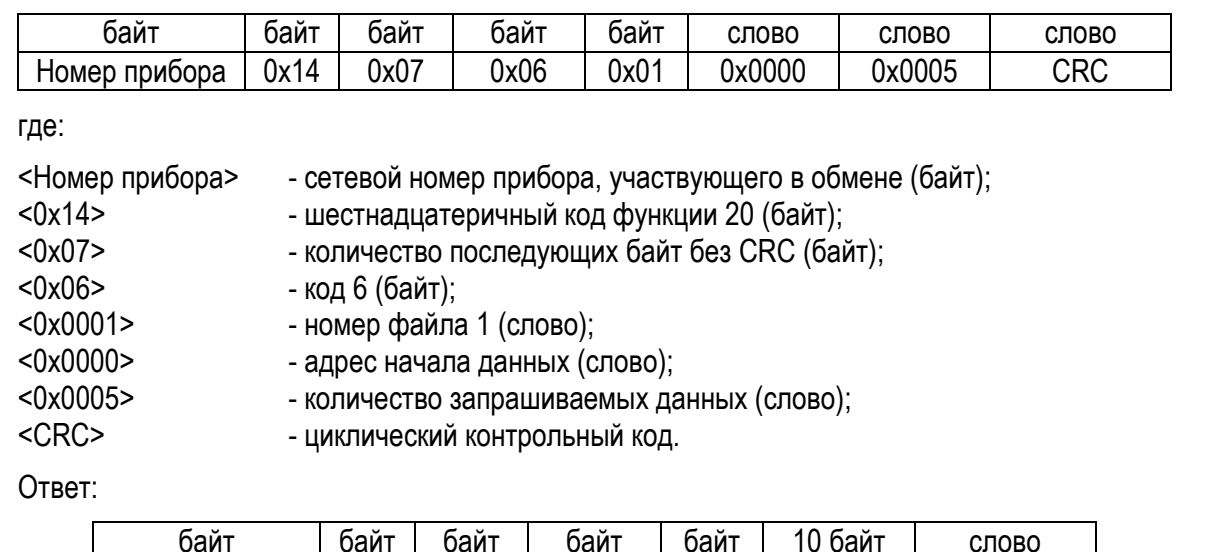

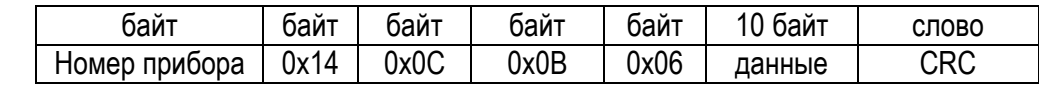

где:

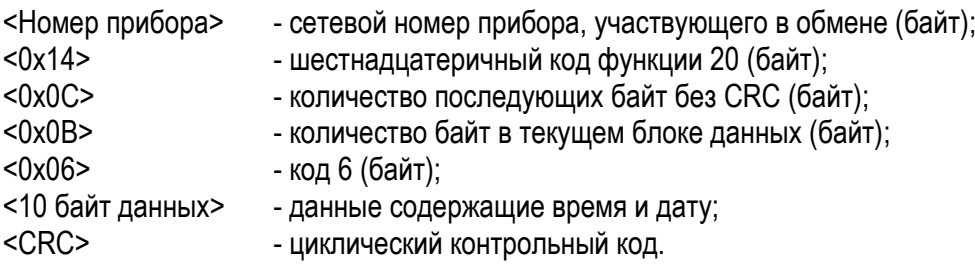

#### **4 МАРКИРОВКА И ПЛОМБИРОВАНИЕ**

<span id="page-21-0"></span>4.1 Маркировка ИП должна соответствовать требованиям ГОСТ 24855-81, ГОСТ IEC 61010-1-2014, ТР ТС 004/2011, ТР ТС 020/2011.

Содержание маркировки, место и способ нанесения соответствуют конструкторской документации. На табличке, прикрепленной к ИП, должны быть нанесены:

- модификация ИП, исполнение;
- диапазоны входных сигналов;
- обозначение единиц входных и выходных сигналов;
- диапазон изменения сопротивления нагрузки (при наличии аналогового выхода);
- диапазон частот входного сигнала;
- порядковый номер по системе нумерации изготовителя;
- функциональное назначение контактов;
- обозначение полярности зажимов;
- знак Государственного реестра Республики Беларусь;
- единый знак обращения продукции на рынке государств-членов Евразийского экономического со-

#### юза;

- наименование и(или) товарный знак изготовителя;
- символ оборудования, защищенного двойной или усиленной изоляцией (символ 014 по ГОСТ 25874-

83);

- символ F-33 по ГОСТ 30012.1-2002 "Внимание!";
- надпись: "Сделано в Беларуси".

4.2 Надписи и символы, расположенные на табличках и на внешних поверхностях ИП, должны быть четкими, разборчивыми и нестираемыми.

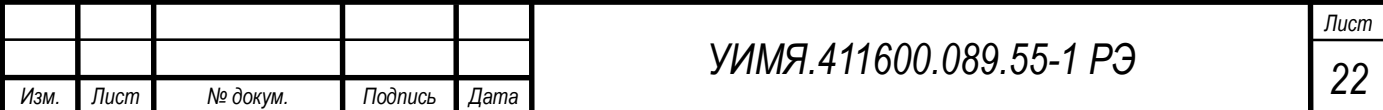

#### **5 РАЗМЕЩЕНИЕ И МОНТАЖ**

<span id="page-22-0"></span>5.1 До введения в эксплуатацию ИП должен быть поверен в соответствии с методикой поверки МРБ МП.3093-2021.

Межповерочный интервал – не более 12 месяцев при использовании в сфере законодательной метрологии Республики Беларусь.

Рекомендуемый межповерочный интервал – не более 96 месяцев при использовании вне сферы законодательной метрологии Республики Беларусь.

5.2 Разметка места крепления должна производиться в соответствии с установочными размерами, приведенными в [приложении А](#page-24-1).

5.3 Перед установкой ИП на объекте необходимо установить ИП на рабочее место на DIN-рейки или закрепить с помощью двух винтов, положив под каждый винт плоскую и пружинную шайбы.

5.4 Внешние соединения следует выполнять в соответствии со схемой подключения [\(приложение](#page-28-0) Б).

5.5 Все работы по монтажу и эксплуатации должны производиться с соблюдением действующих правил, обеспечивающих безопасное обслуживание и эксплуатацию электроустановок.

5.6 После окончания монтажа, перед включением ИП в измерительную цепь, необходимо:

а) проверить соответствие параметров измеряемой цепи входным параметрам ИП.

5.7 При включении ИП необходимо соблюдать последовательность действий: подключить к ИП нагрузку;

подключить на вход источник входного сигнала.

<span id="page-22-1"></span>5.8 За безопасность любой системы, в состав которой входит ИП, несет ответственность специалист, монтирующий систему.

#### **6 МЕРЫ БЕЗОПАСНОСТИ**

6.1 Персонал, допущенный к работе с ИП, должен быть ознакомлен ТКП 181-2009 «Правилами технической эксплуатации электроустановок потребителей», утвержденными Госэнергонадзором и с правилами безопасности при работе с установками до 1000 V.

6.2 Запрещается:

а) эксплуатировать ИП в условиях и режимах, отличающихся от указанных в разделах 1-2 настоящего руководства по эксплуатации;

б) снимать и открывать крышку клеммной колодки без предварительного прохождения инструктажа по электробезопасности и получения письменного разрешения для проведения регламентных работ;

в) эксплуатировать ИП со снятой крышкой клеммной колодки, защищающей от случайного прикосновения к зажимам подключения цепей с опасным напряжением;

г) производить внешние присоединения, не отключив входной сигнал и питание;

д) эксплуатировать ИП при обрывах проводов внешнего присоединения.

6.3 Опасный фактор – входной сигнал.

Меры защиты от опасного фактора – проверка сопротивления изоляции.

В случае возникновения аварийных условий и режимов работы, ИП необходимо немедленно отклю-

чить.

6.4 Противопожарная защита в помещениях, где эксплуатируются преобразователи, должна достигаться:

а) применением автоматических установок пожарной сигнализации;

б) применением средств пожаротушения;

в) организацией своевременного оповещения и эвакуации людей.

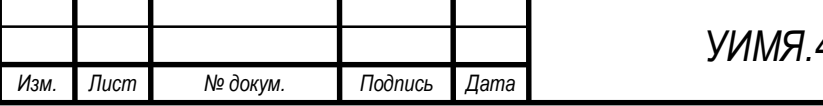

## **7 ТЕХНИЧЕСКОЕ ОБСЛУЖИВАНИЕ**

<span id="page-23-0"></span>Эксплуатационный надзор за работой ИП производится лицами, за которыми закреплено данное оборудование.

7.1 Планово-предупредительный осмотр

Планово-предупредительный осмотр (ППО) производят в сроки, предусмотренные соответствующей инструкцией потребителя.

Порядок ППО:

отключить все напряжения и токи ИП;

произвести наружный осмотр ИП, сухой ветошью удалить с корпуса грязь и влагу;

открыть крышки клеммных колодок, убедиться в отсутствии механических повреждений, проверить затяжку зажимов и состояние крепления;

закрыть крышки клеммных колодок;

подать напряжение питания и входной сигнал.

# **8 ХРАНЕНИЕ**

<span id="page-23-1"></span>8.1 Хранить ИП до введения в эксплуатацию следует на складах в упаковке изготовителя при температуре окружающего воздуха от 0 °С до 40 °С и относительной влажности воздуха 80 % при 35 °С.

8.2 Хранить приборы без упаковки следует при температуре окружающего воздуха от 10 °С до 35 °С и относительной влажности воздуха до 80 % при 25 °С.

8.3 В помещении для хранения содержание пыли, паров кислот и щелочей, агрессивных газов и других вредных примесей, вызывающих коррозию, не должно превышать содержание коррозионноактивных агентов для атмосферы типа 1 по ГОСТ 15150-69.

# **9 ТРАНСПОРТИРОВАНИЕ**

<span id="page-23-2"></span>9.1 Транспортирование ИП должно осуществляться в закрытых транспортных средствах любого вида при температуре от минус 50 °С до плюс 70 °С и относительной влажности до 95 % при 35 °С.

9.2 Транспортирование преобразователей должно производиться в соответствии с действующими на данном виде транспорта правилами, утвержденными в установленном порядке.

9.3 Условия транспортирования преобразователей должны соответствовать условиям хранения 5 (ОЖ4) по ГОСТ 15150-69.

9.4 При необходимости особых условий транспортирования, условия должны оговариваться в договоре на поставку.

9.5 Транспортирование и хранение производится с соблюдением норм и правил пожарной безопасности, при этом помещения для хранения приборов должны быть оборудованы автоматическими установками пожарной сигнализации и средствами пожаротушения.

# **10 ГАРАНТИИ ИЗГОТОВИТЕЛЯ**

<span id="page-23-3"></span>10.1 Изготовитель гарантирует соответствие приборов требованиям технических условий при соблюдении условий эксплуатации, хранения и транспортирования.

10.2 На преобразователи измерительные Е8 предоставляется гарантия 96 месяцев с даты изготовления.

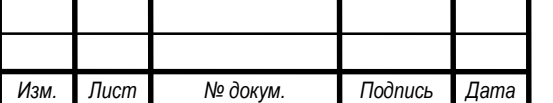

# <span id="page-24-0"></span>**11 АДРЕС ИЗГОТОВИТЕЛЯ**

<span id="page-24-1"></span>ООО «Энерго-Союз» Республика Беларусь 210601, г. Витебск, ул. С. Панковой, 3 тел./факс +375(212) 67-75-80

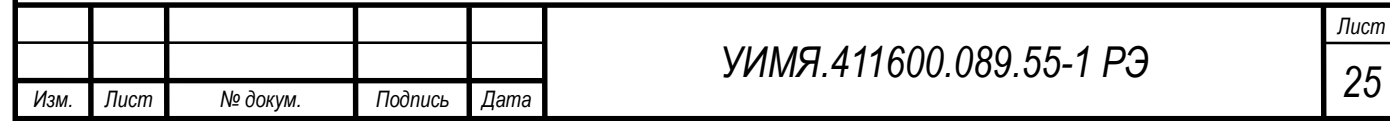

<span id="page-25-0"></span>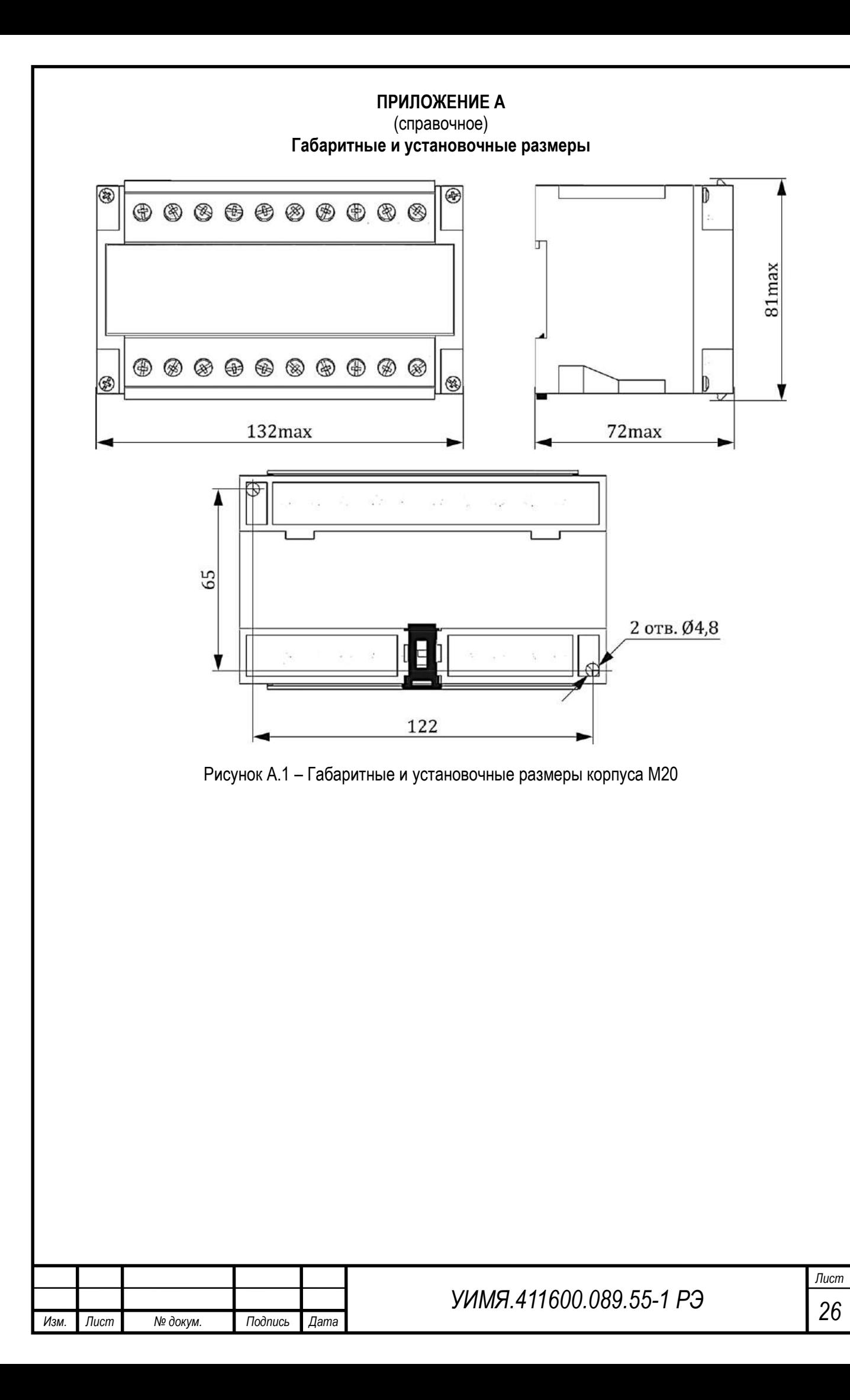

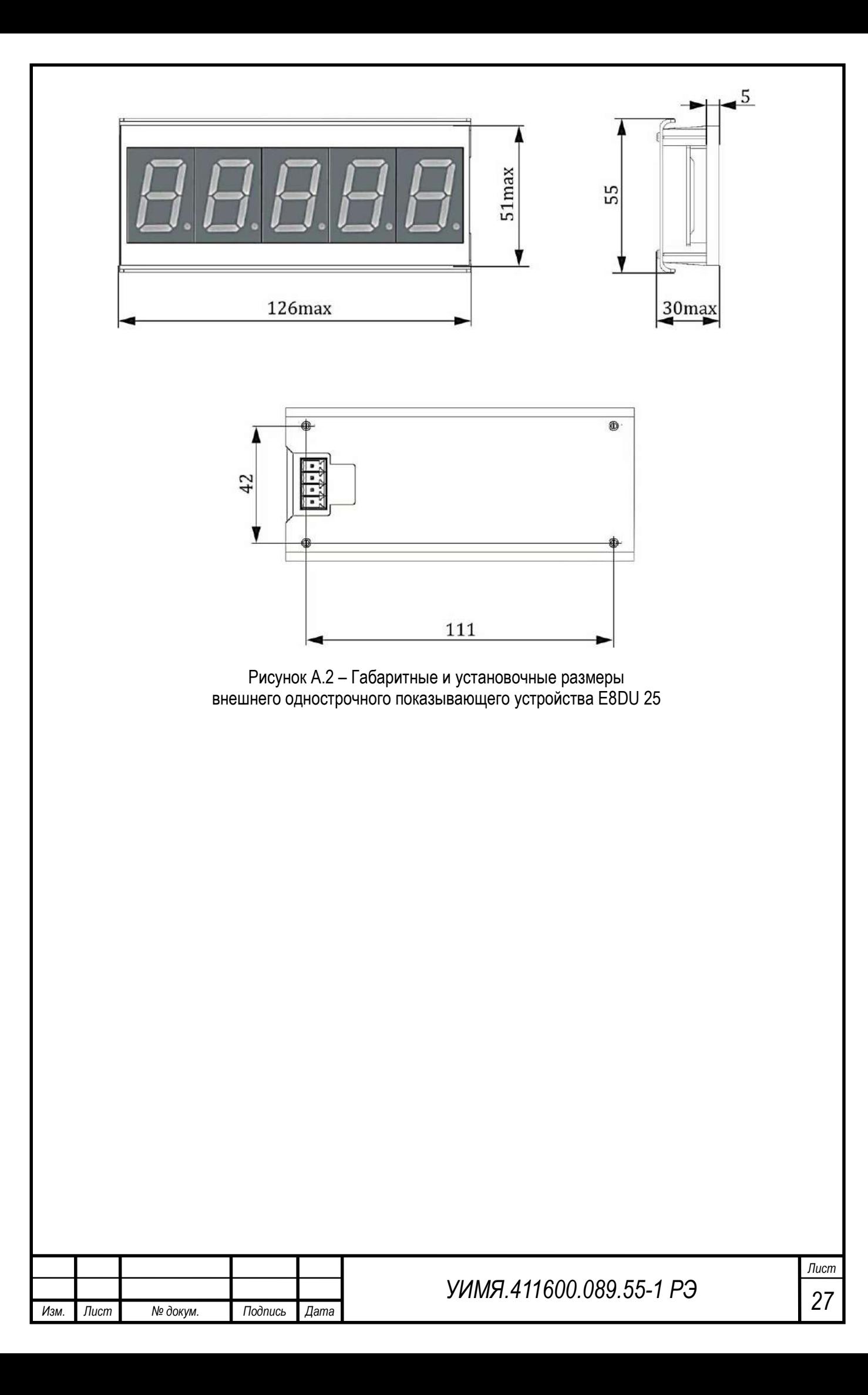

<span id="page-27-0"></span>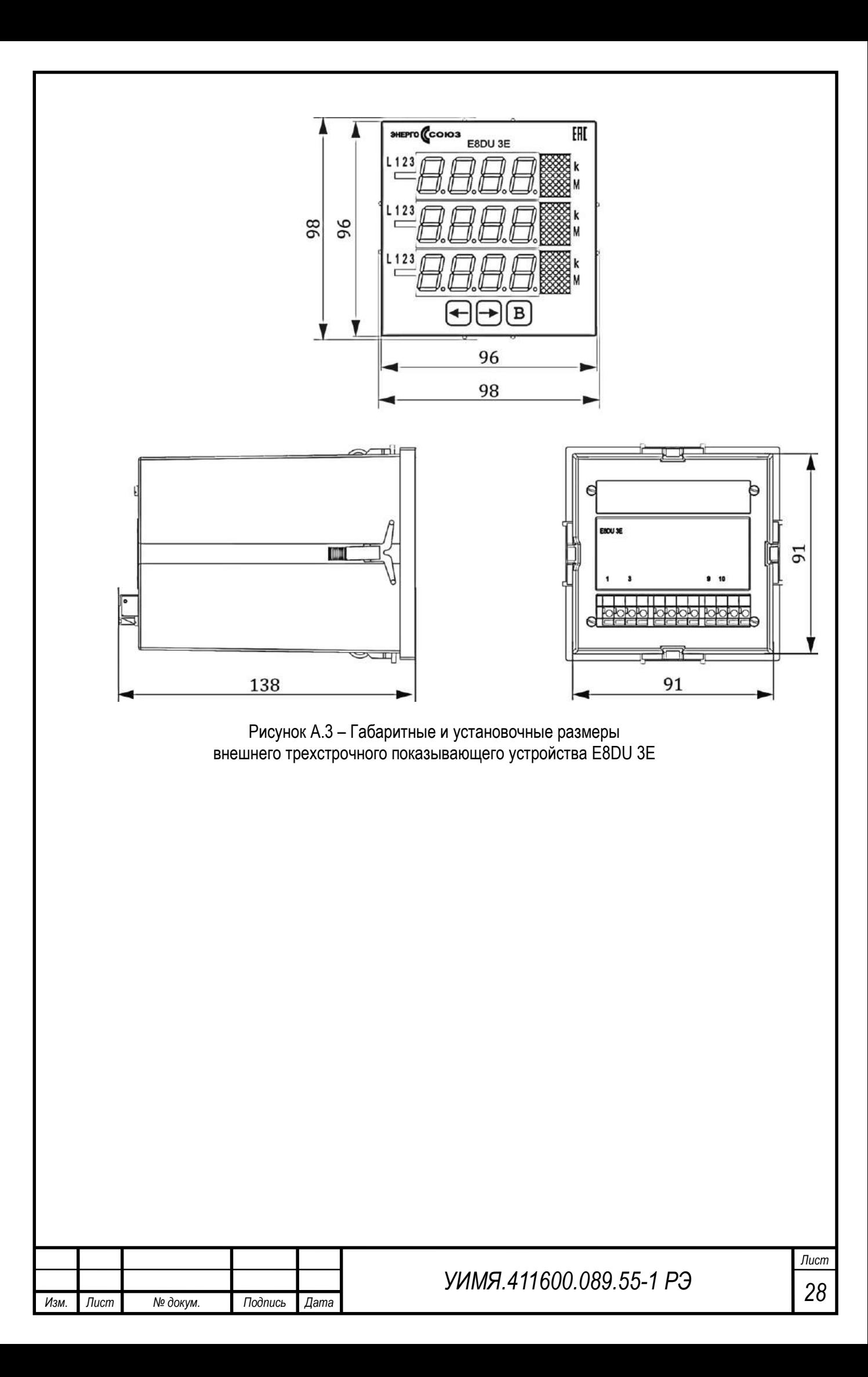

<span id="page-28-0"></span>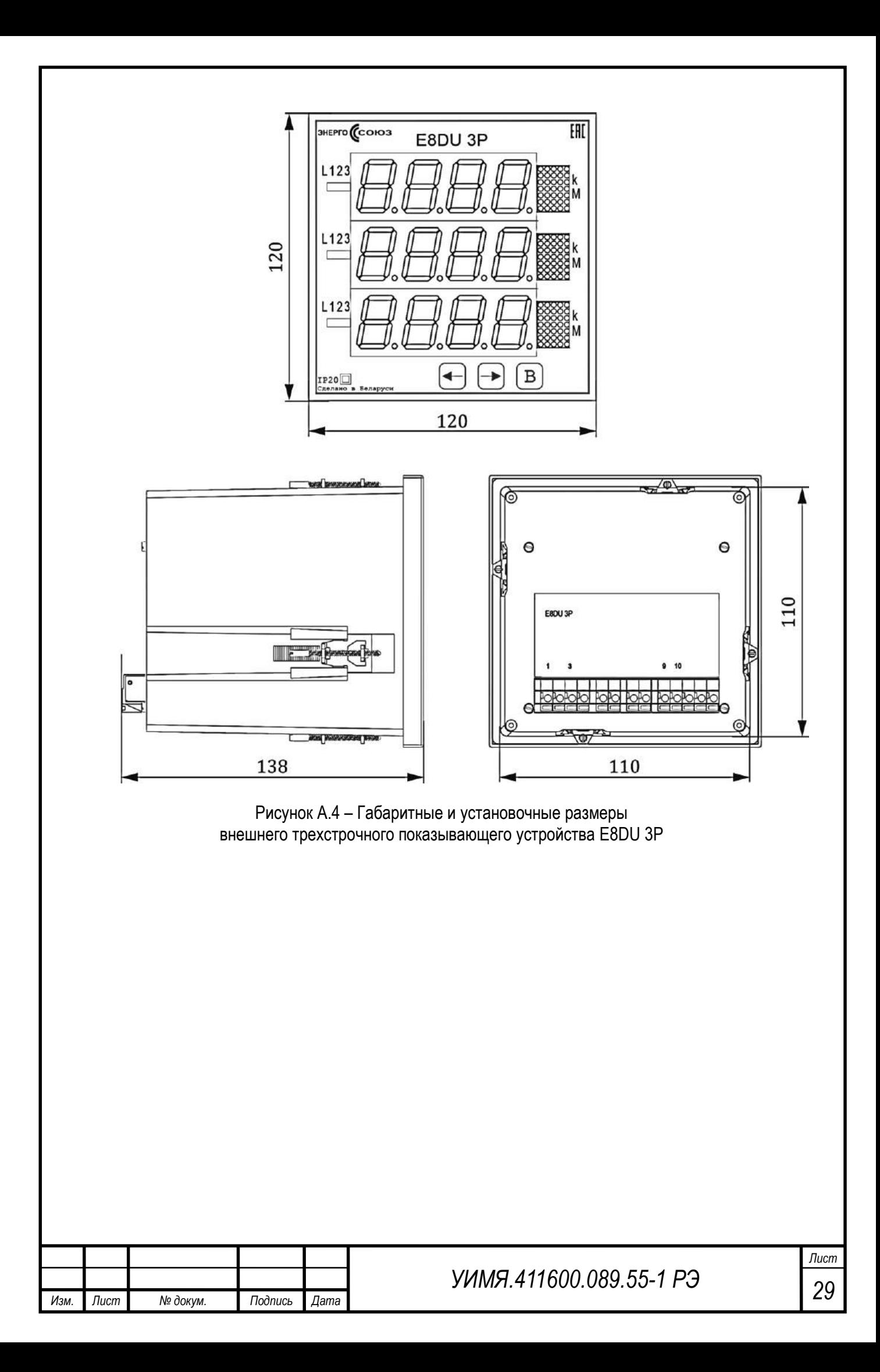

<span id="page-29-0"></span>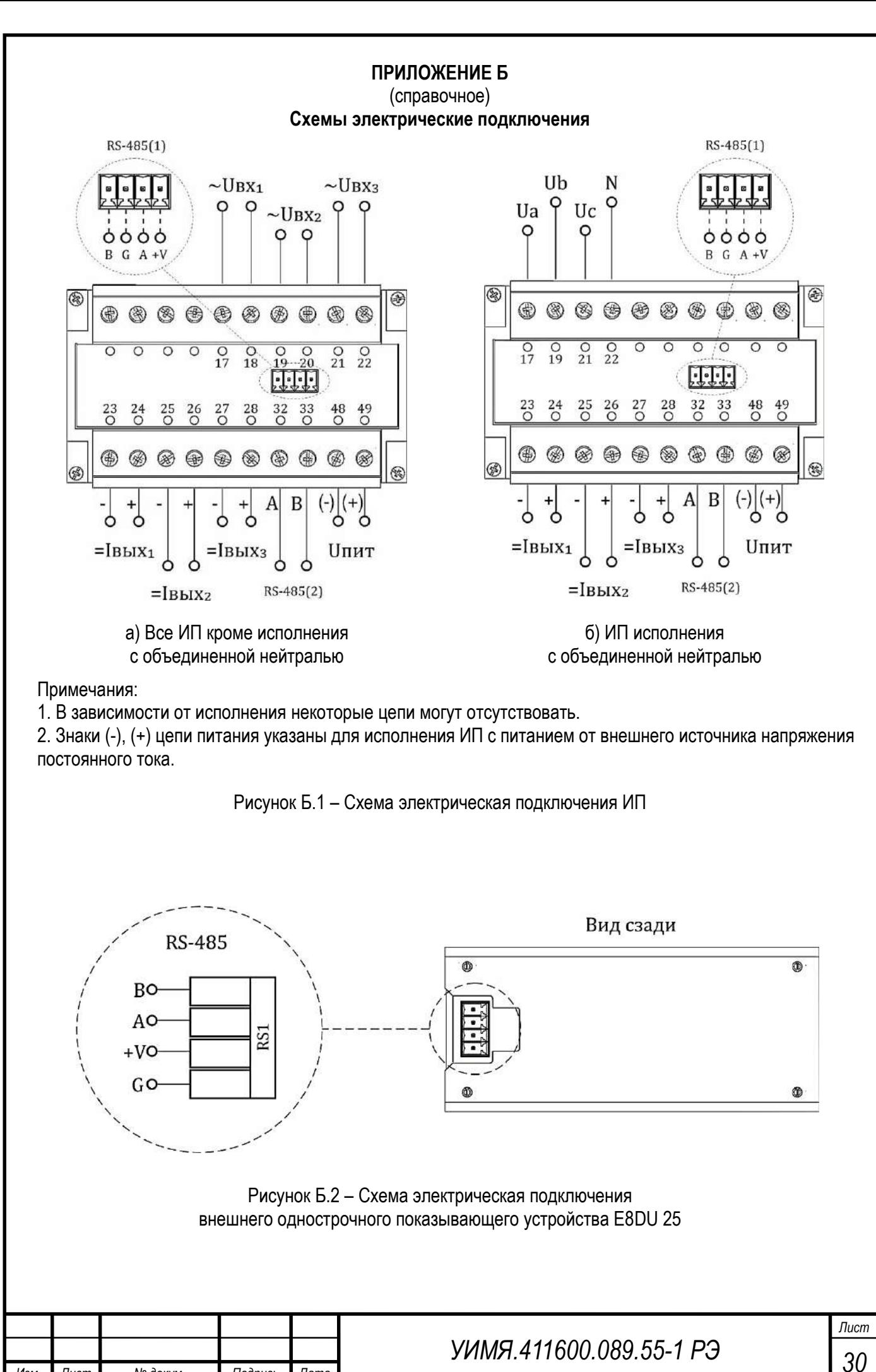

*Изм. Лист № докум. Подпись Дата*

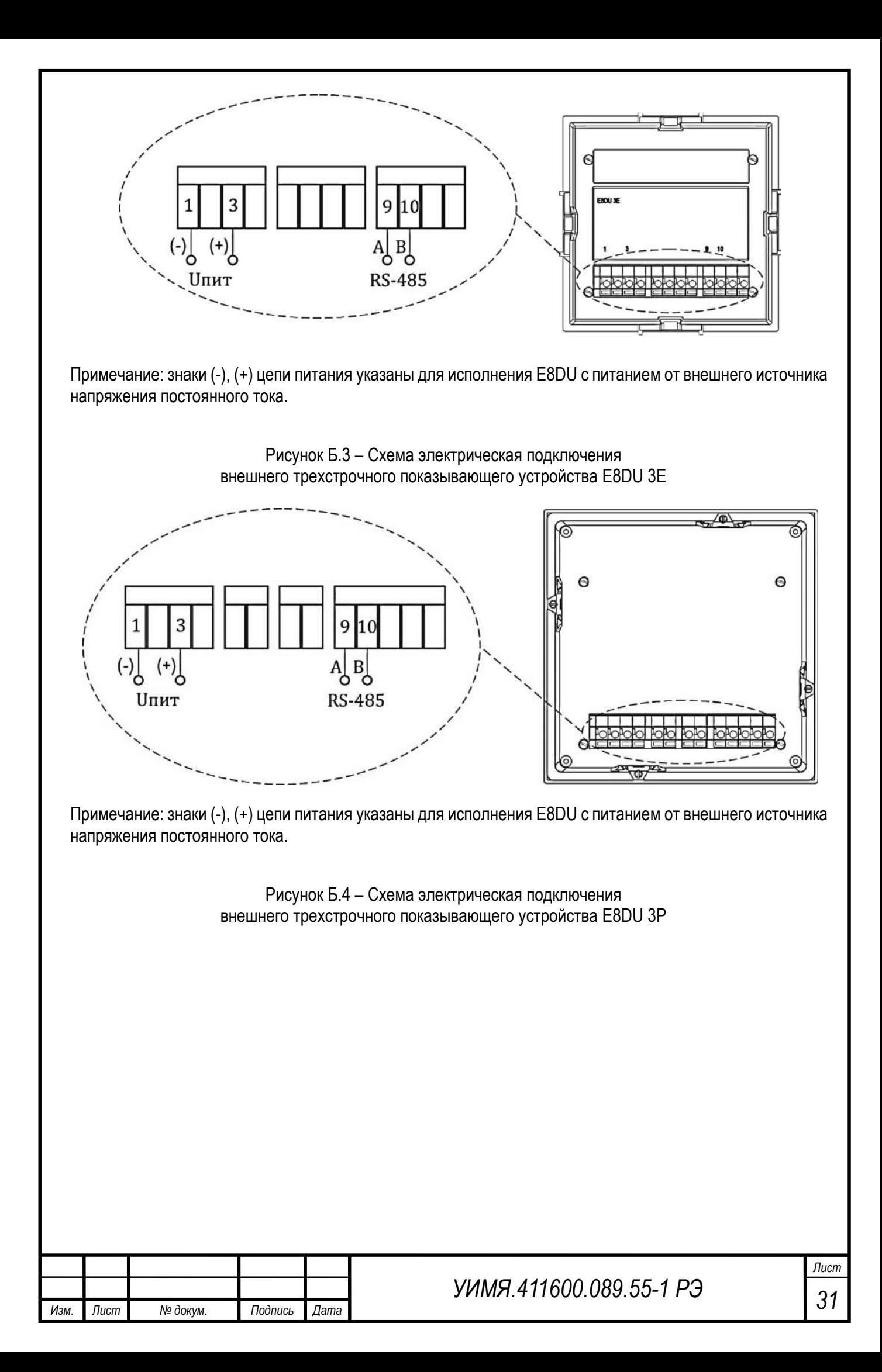

<span id="page-31-0"></span>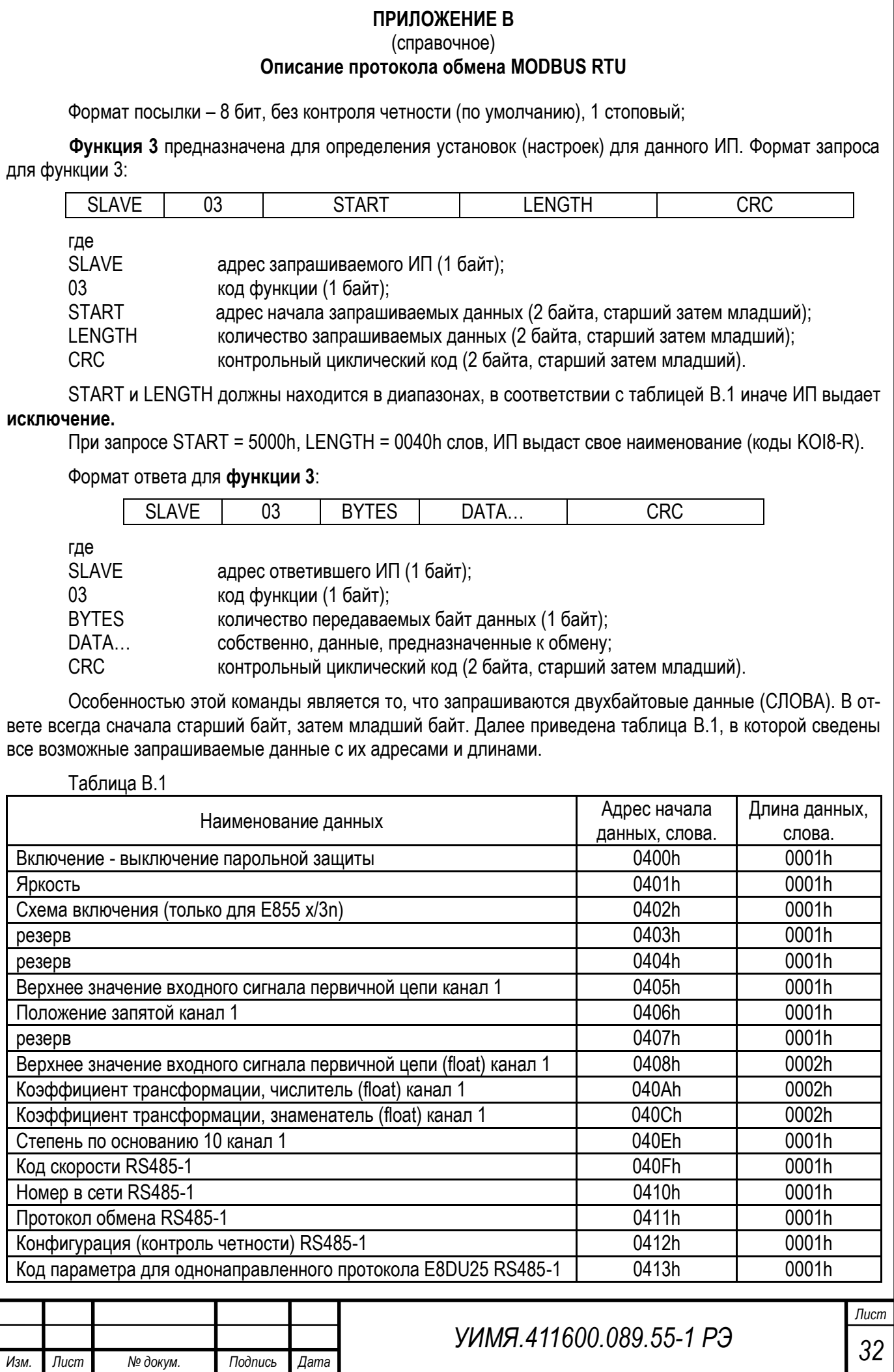

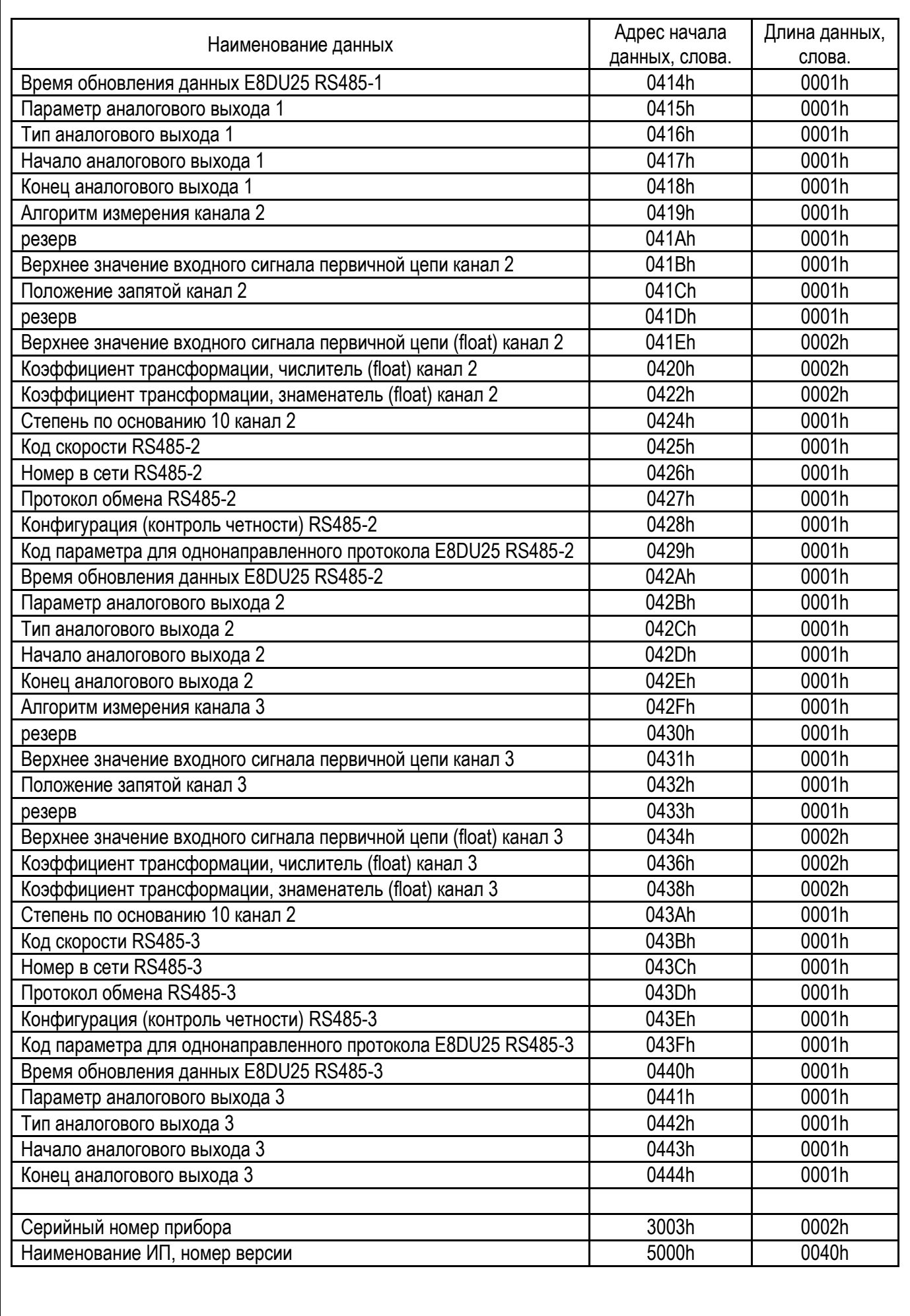

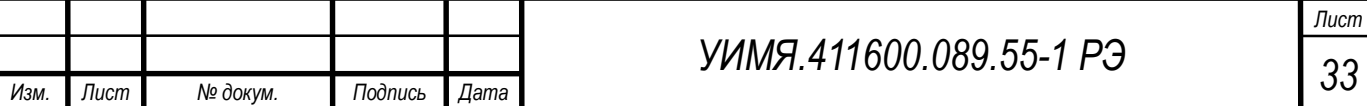

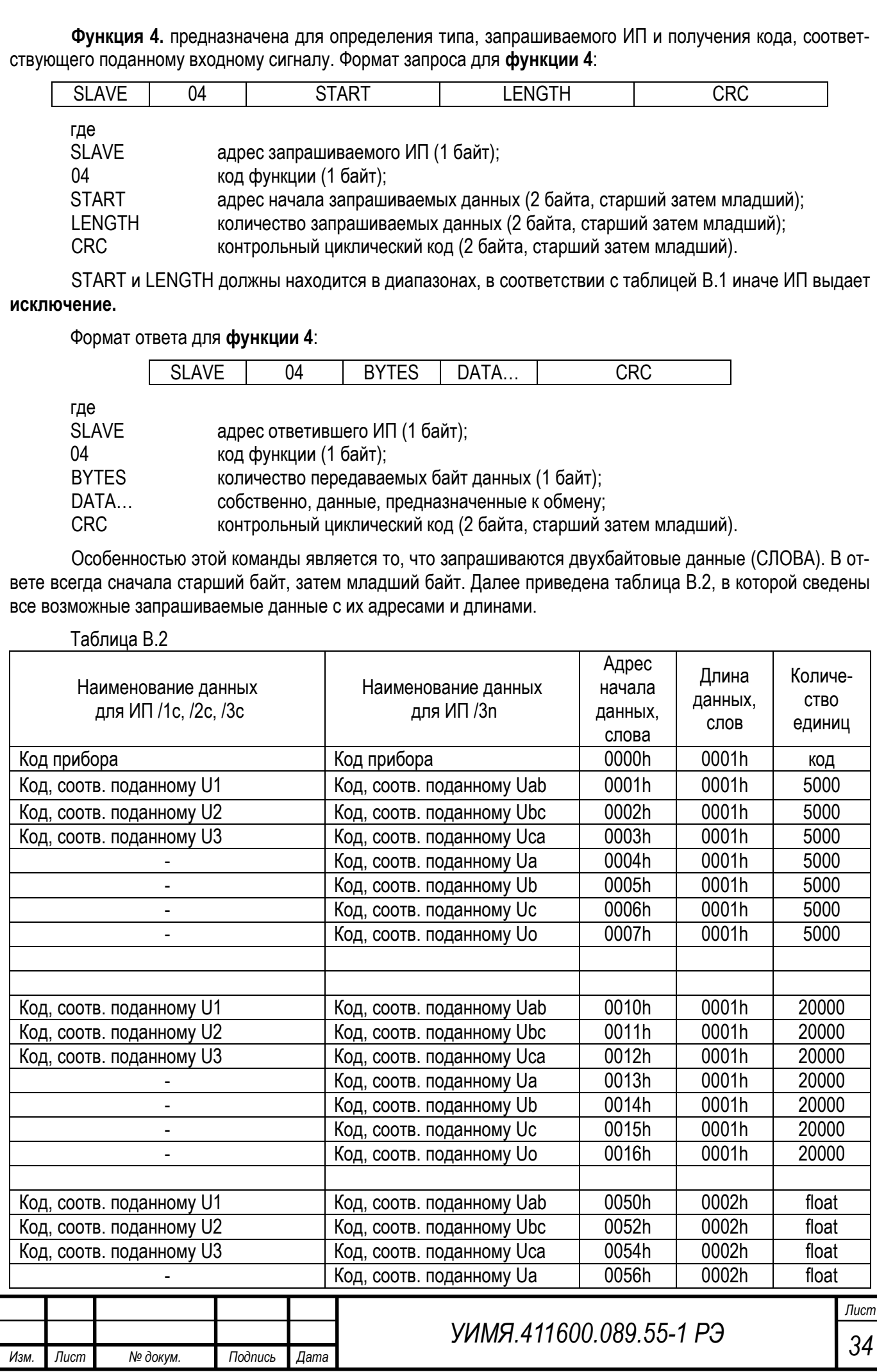

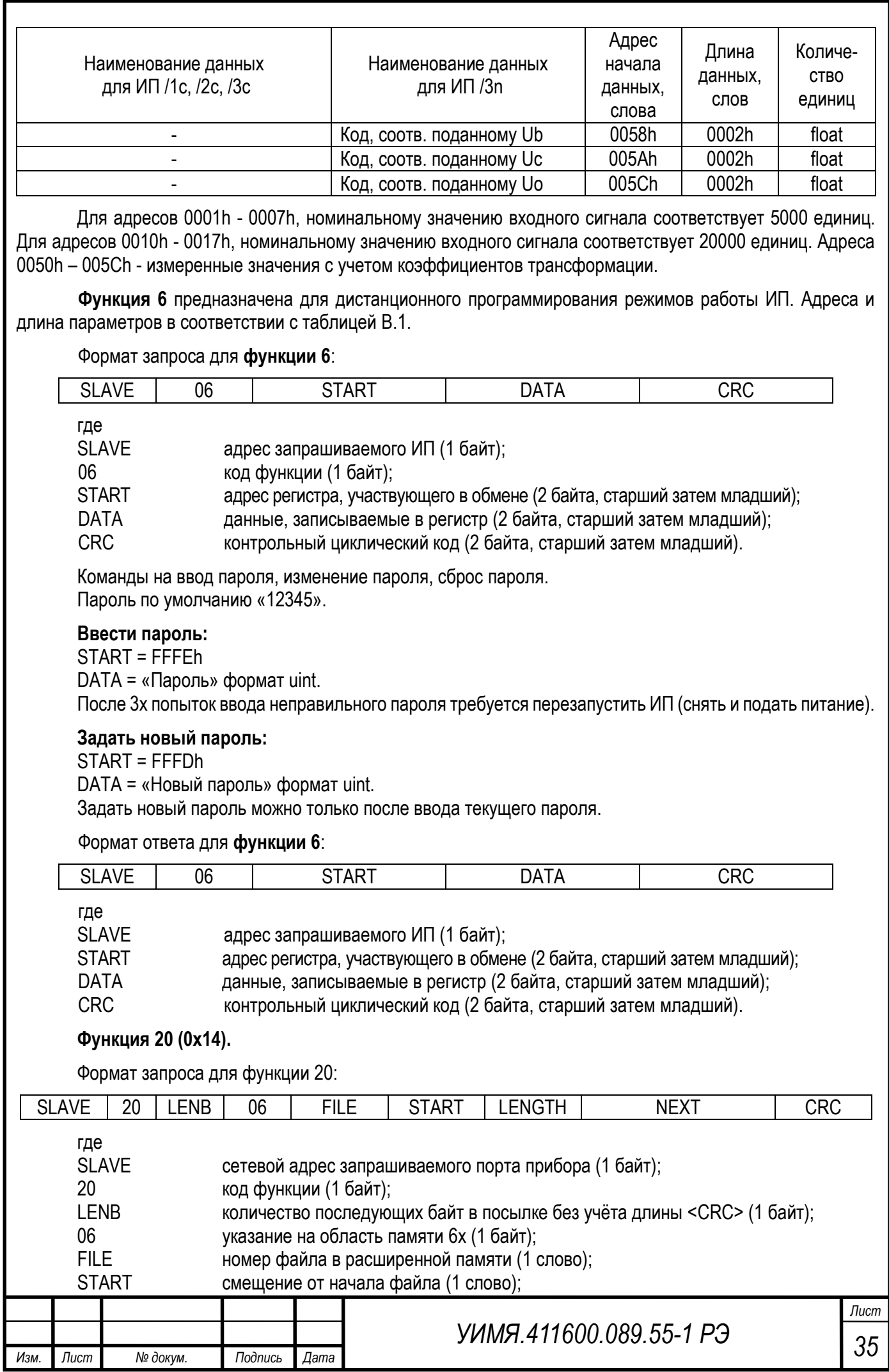

LENGTH количество запрашиваемых данных (1 слово);<br>NEXT эапрос для очередного файла, содержит поля запрос для очередного файла, содержит поля с <06> по <LENGTH>. Может отсутствовать или быть не одним.

CRC контрольный циклический код (1 слово);

#### **Запрос должен содержать данные исходя из того, что длина ответа не превышает 256 байт.**

Формат ответа для функции 20:

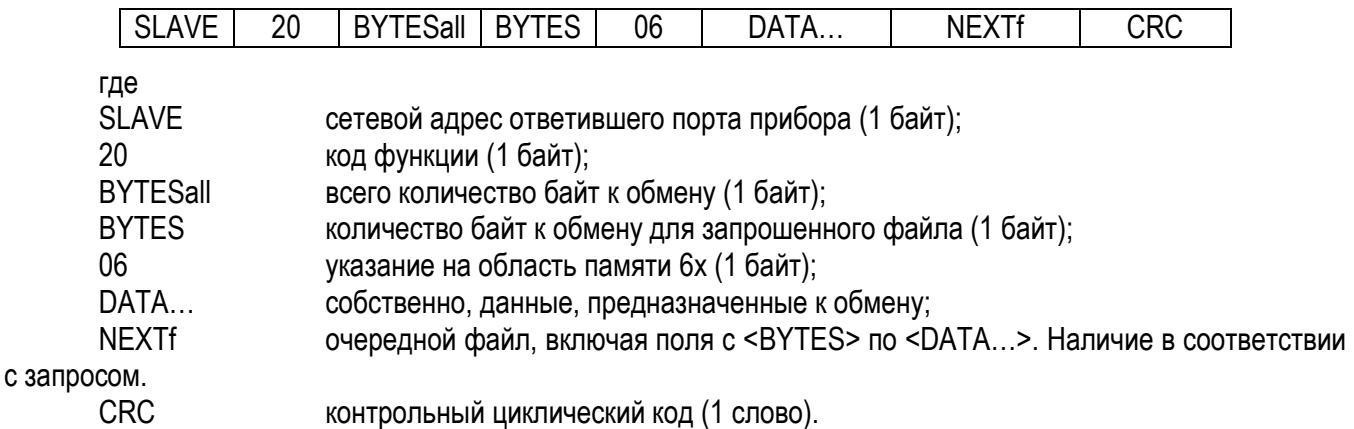

Данная команда предназначена для получения времени, отсчитываемого часами реального времени. В запросе поле FILE должно иметь значение 0x0001, а поля START и LENGTH исходя из нижеследующей таблицы.

Формат представляемых данных следующий:

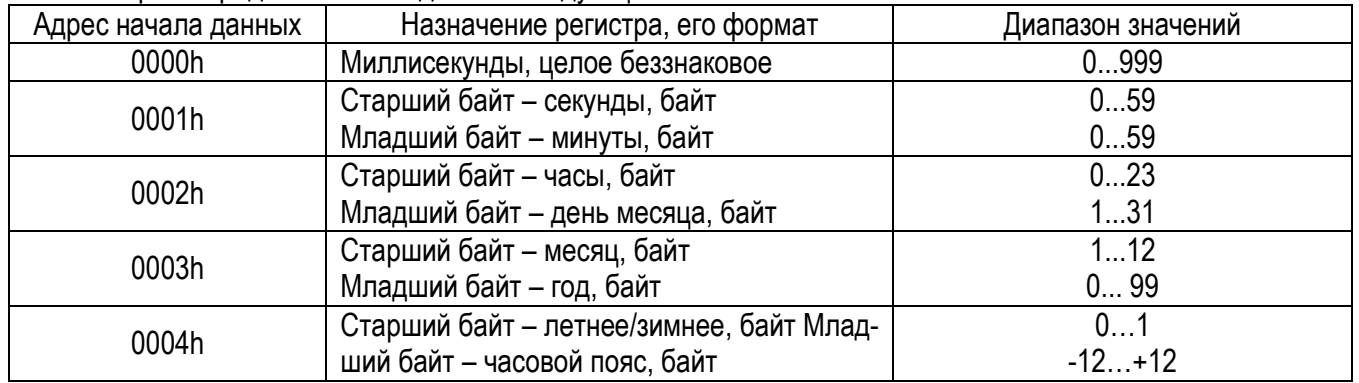

Время, отдаваемое по этой команде, соответствует моменту начала стартового бита первого байта ответа.

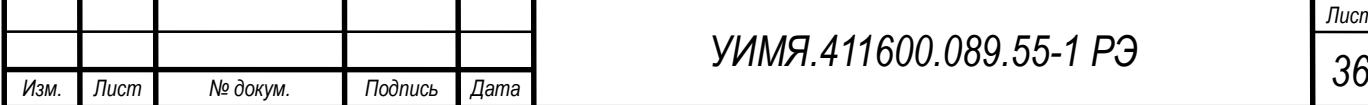

# **Исключения.**

Если во время работы обнаруживается ошибка в поле CRC, ИП не дает ответа.

# ИП поддерживает следующие исключения:

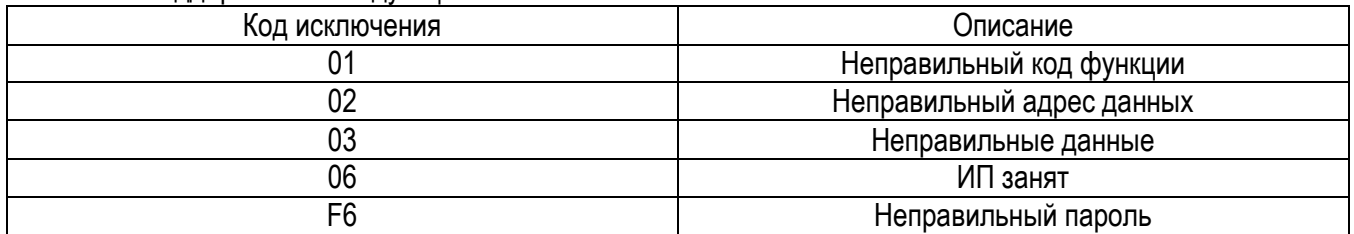

Формат ответа исключения:

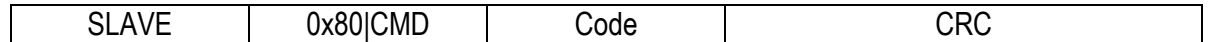

где

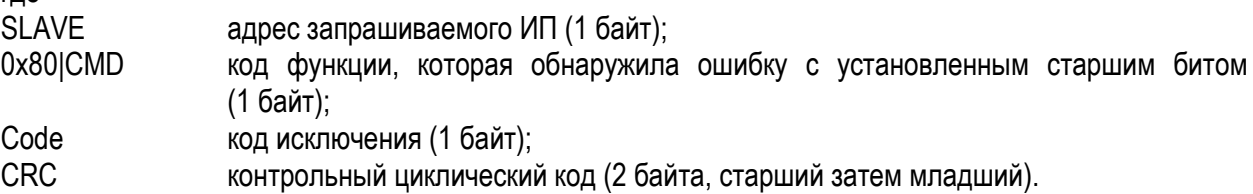

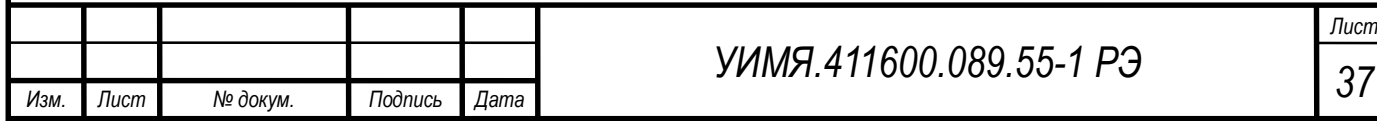

# **ПРИЛОЖЕНИЕ Г**

#### (справочное) **Описание протокола обмена МЭК 60870-5-101**

Формат посылки – 8 бит, контроль четности, 1 стоповый.

<span id="page-37-0"></span>Скорость обмена – 115200 бод, 57600 бод, 38400 бод, 28800 бод, 19200 бод, **9600 бод (по умолчанию)**, 4800 бод, 2400 бод, 1200 бод.

Особенности реализации протокола МЭК 60870-5-101.

Версия протокола, реализованная в приборе, базируется на следующих стандартах и рекомендациях: ГОСТ Р МЭК 60870-5-101- 2006;

«Методические рекомендации по реализации информационного обмена энергообъектов с корпоративной информационной системой ОАО «Системный оператор единой энергетической системы» по протоколу ГОСТ Р МЭК 60870-5-101», 2008 г.

Протокол поддерживает небалансную передачу между пунктами управления (далее ПУ) и контролируемыми пунктами (далее КП) в локальной сети автоматизированной системы диспетчерского контроля, имеющей структуру «точка-точка» или «многоточечная магистраль». Прибор выступает в роли КП со своим уникальным сетевым адресом и локальными информационными объектами.

При передаче данных используется формат кадра FT1.2, определенный в ГОСТ Р МЭК 870-5-2. Допускается формат как с фиксированной, так и с переменной длиной блока. Если передаются блоки данных прикладного уровня (ASDU), то должен использоваться формат кадра с переменной длиной блока.

Преобразователь поддерживает только небалансную передачу по каналу.

Адресное поле канального уровня размером один или два байта (по умолчанию один байт).

Для передачи прикладных данных используется только режим «1» (младший байт передается первым).

Общий адрес ASDU может состоять из одного или двух байт (должен соответствовать адресному полю канального уровня).

## *Общий адрес ASDU должен совпадать с адресом канального уровня.*

Размер адреса объекта информации выбирается из вариантов: 2 или 3 байта (по умолчанию 2 байта). Поле причина передачи состоит из одного байта.

Длина кадра переменой длины не должна превышать 255 байт.

Кадр фиксированной длины 5 или 6 байт, в зависимости от размера общего адреса ASDU.

Доступные для считывания значения ТИ (до 32-х однотипных значения) представляются в виде 4-х групп параметров (объектов информации):

Группа 0 – полные (общие) данные. Количество параметров в группе *i* ТИ, наличие ТС и их количество зависит от заказа (до 8-и);

Группа 1 – набор параметров, выбираемых из полных данных (Группы-0) при конфигурировании прибора. Количество параметров в группе до 32;

Группа 2 – параметры, выбираемые из полных данных (Группы-0) при конфигурировании прибора. Количество параметров в группе 32;

Группа 3 – группа предназначена для спорадического опроса прибора.

Число *i* зависит от модификации преобразователя и количества каналов измерения.

Например:

для Е855 ххх/1c – 1; для Е855 ххх/2c – 2; для Е855 ххх/3c – 3. для Е855 ххх/3n – 3.

Преобразователь поддерживает следующие ASDU:

<1> Одноэлементная информация ТС с описателем качества;

<3> Двухэлементная информация ТС с описателем качества;

<9> Значение измеряемой величины с описателем качества, нормализованное значение;

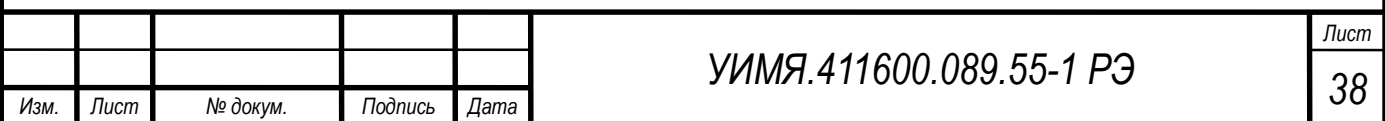

<10> Значение измеряемой величины с описателем качества, нормализованное значение с меткой времени CP24Время2а;

<11> Значение измеряемой величины с описателем качества, масштабированное значение;

<12> Значение измеряемой величины с описателем качества, масштабированное значение с меткой времени CP24Время2а;

<13> Значение измеряемой величины с описателем качества, короткий формат с плавающей запятой;

<14> Значение измеряемой величины с описателем качества, короткий формат с плавающей запятой с меткой времени CP24Время2а;

<21> Значение измеряемой величины, нормализованное значение без описателя качества;

<30> Одноэлементная информация ТС с описателем качества с меткой времени CP56Время2а;

<31> Двухэлементная информация ТС с описателем качества с меткой времени CP56Время2а;

<34> Значение измеряемой величины с описателем качества, нормализованное значение с меткой времени CP56Время2а;

<35> Значение измеряемой величины с описателем качества, масштабированное значение с меткой времени CP56Время2а;

<36> Значение измеряемой величины с описателем качества, короткий формат с плавающей запятой с меткой времени CP56Время2а;

<45> Однопозиционная команда;

<46> Двухпозиционная команда;

<100>Команда опроса группы;

<102>Команда чтения;

<103>Команда синхронизации времени;

Устройство позволяет определить 6 типов ASDU для различных способов получения, измеренных данных: чтения на канальном уровне, общий опрос, опрос групп 1…3, процедуры чтения.

Для опроса групп 1…3 возможно выбрать ASDU которые имеют классификатор переменной структуры с SQ=0.

Данные отдаваемые прибором (список объектов информации) в режиме работы с протоколом МЭК 60870-5-101 следующие:

Таблица Г.1

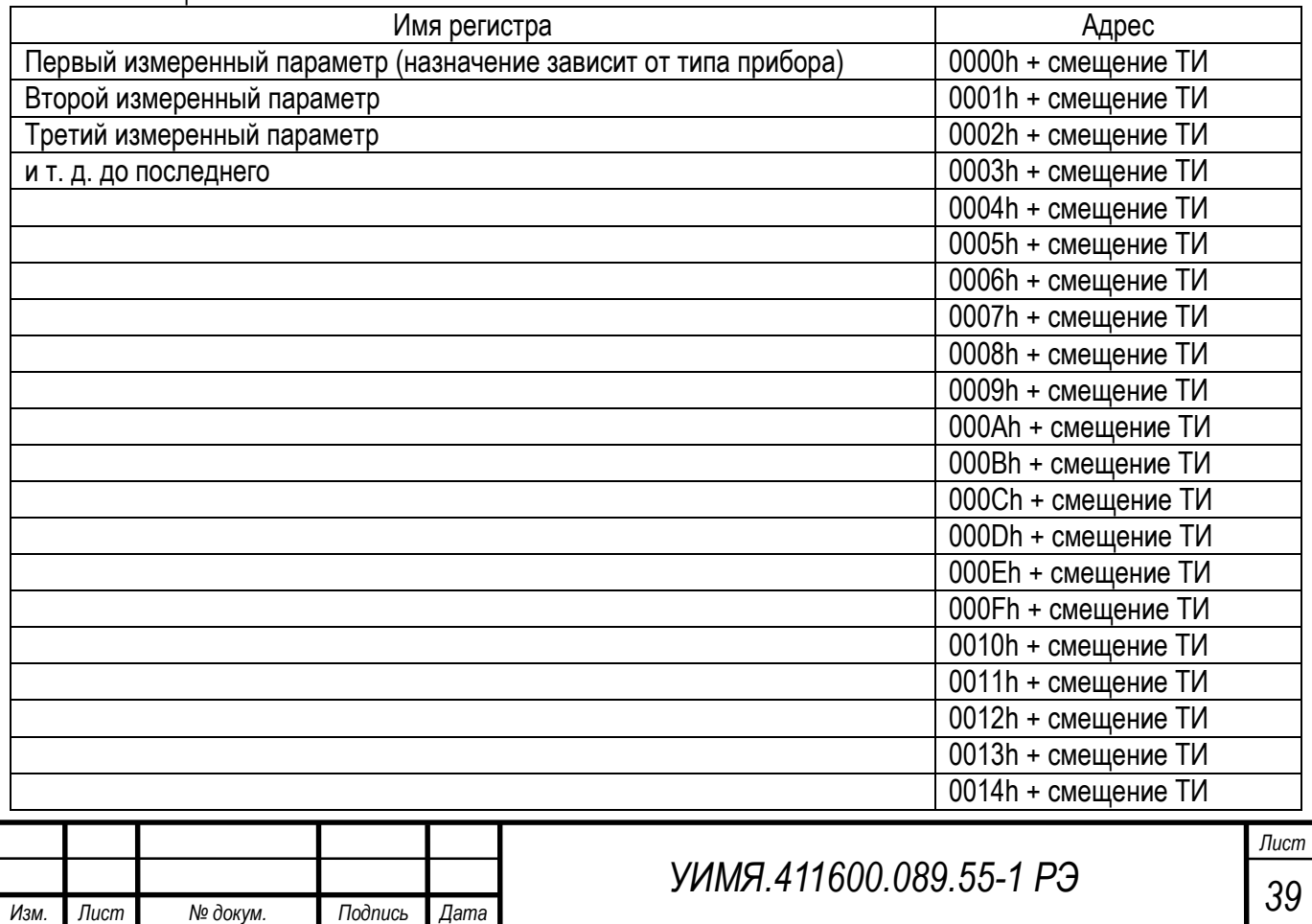

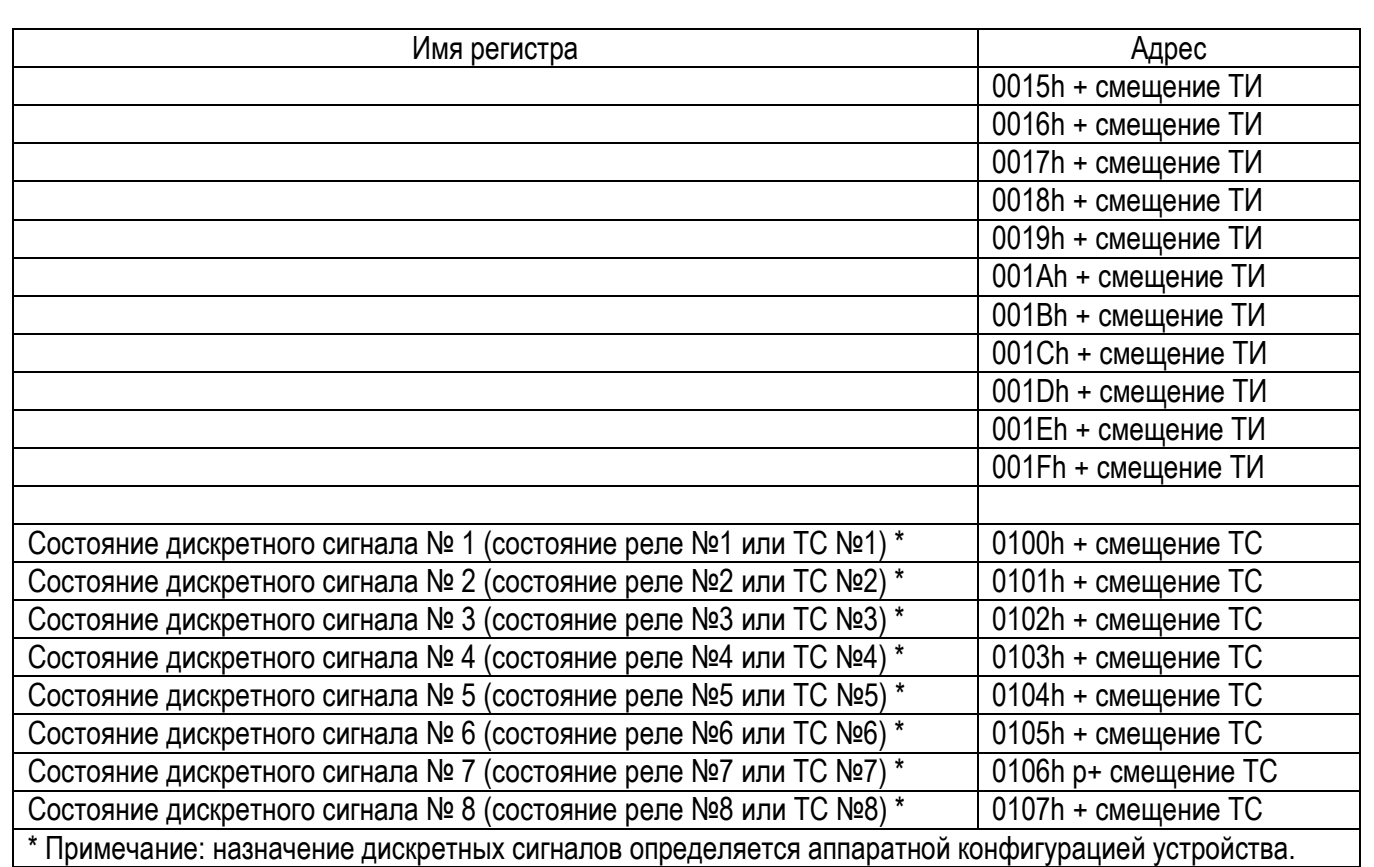

Измеренные параметры, представляемые как «нормализованное значение» имеют номинальное значение 5000 единиц кроме частоты, для которой номинальное значение равно 50000 единиц, что соответствует 50.0 Гц и параметров cos для которых номинальное значение равно 1000. Параметры могут изменяться в диапазоне 0-8000 единиц для однополярных параметров, ±8000 единиц для параметров, имеющих знак (кроме cos), для частоты от 44800 до 65200 единиц, для параметров cos диапазон возможных значений  $±1000$ , что соответствует значению  $cos ±1$ .

При распределении по группам 1 и 2 номера параметров определяются как адреса без смещения из таблицы Г.4. Чтобы сообщить прибору об окончании списка параметров для групп 1 и (или) 2, следует в конце списка записать код 00FFh. Апертуры и чувствительность представляют собой целое беззнаковое число, выражающее проценты от номинального значения умноженное на 100. Например, если необходимо задать значение 1.07% в прибор следует записать 107. По умолчанию апертуры и чувствительность по всем параметрам равны 0. Параметр - «Чувствительность частоты» не применяется.

Измеренные параметры, представляемые как «короткий формат с плавающей запятой» имеют значения, соответствующие входным физическим величинам с учетом коэффициентов трансформации первичных измерительных цепей.

Команды управления ASDU 45 и 46 в качестве адресов реле используют следующие значения:

Реле №1 - 0150h + смещение ТУ;

```
Реле №2 - 0151h + смещение ТУ;
```
Реле №3 - 0152h + смещение ТУ;

```
Реле №4 - 0153h + смещение ТУ;
```

```
Реле №5 - 0154h + смещение ТУ;
```

```
Реле №6 - 0155h + смещение ТУ;
```

```
Реле №7 - 0156h + смещение ТУ;
```

```
Реле №8 - 0157h + смещение ТУ;
```
Для дистанционного управления реле необходимо настроить его на работу с прямым срабатыванием от ТУ (параметры реле).

При управлении встроенными реле при помощи ASDU 45 и 46 следует учесть значение поля указателя команды QOC:

0 длительность срабатывания, как запрограммировано для протокола ModBus (параметры реле);

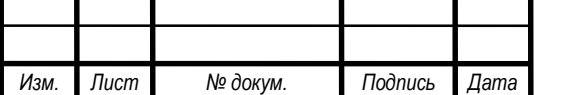

*<sup>40</sup> УИМЯ.411600.089.55-1 РЭ*

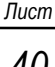

1 длительность срабатывания, как определено для протокола 101 (короткое) (параметры реле); 2 длительность срабатывания, как определено для протокола 101 (длинное) (параметры реле); 3 всегда статично.

Параметры настройки режимов работы 101-го протокола. Функция 3 протокола Modbus для считывания значений параметров и функция 6 для их изменения.

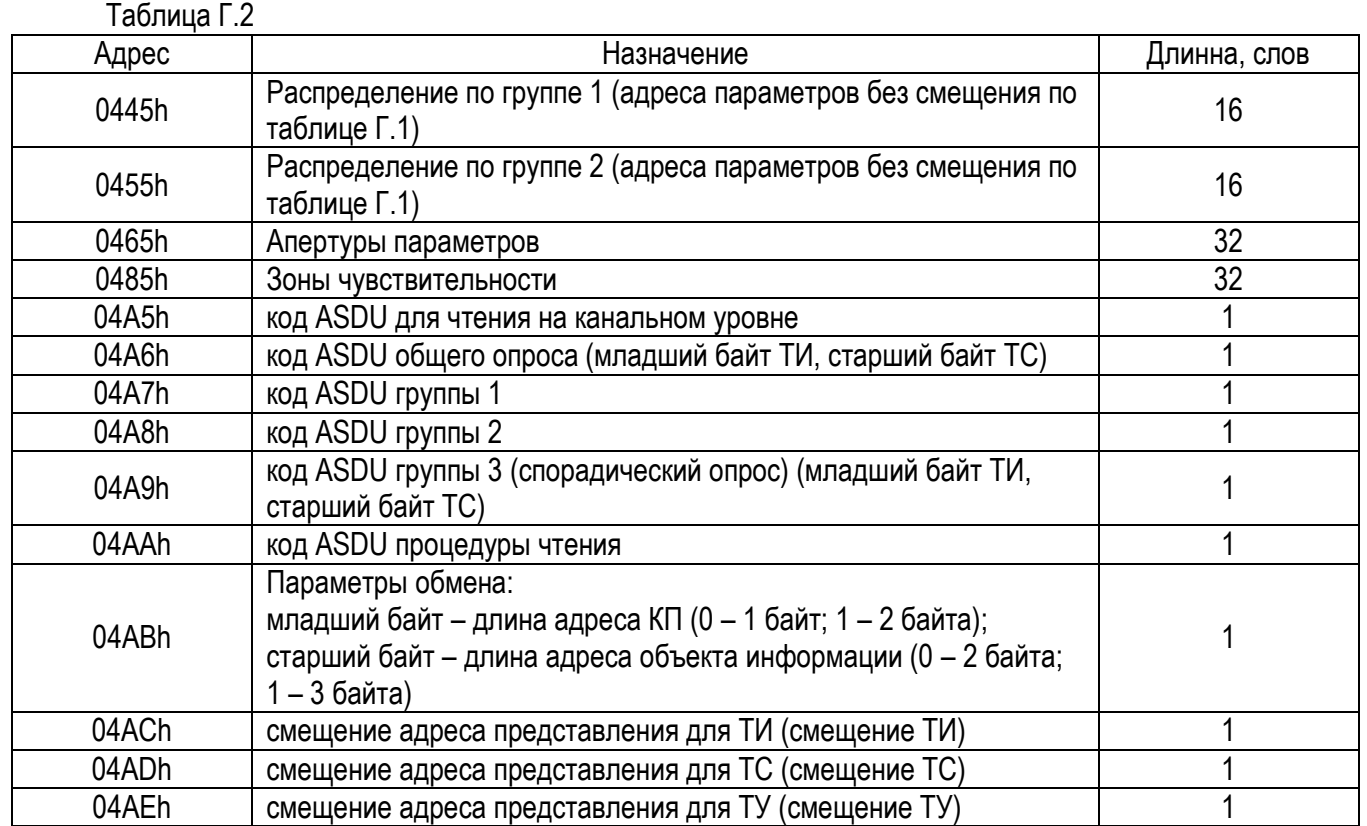

Сконфигурировать МЭК 60870-5-101 протокол МОЖНО  $\mathbf{C}$ помощью программы «Config\_E854\_E855\_M20\_v1.0.exe». Версия 1.0 и выше.

<span id="page-40-0"></span>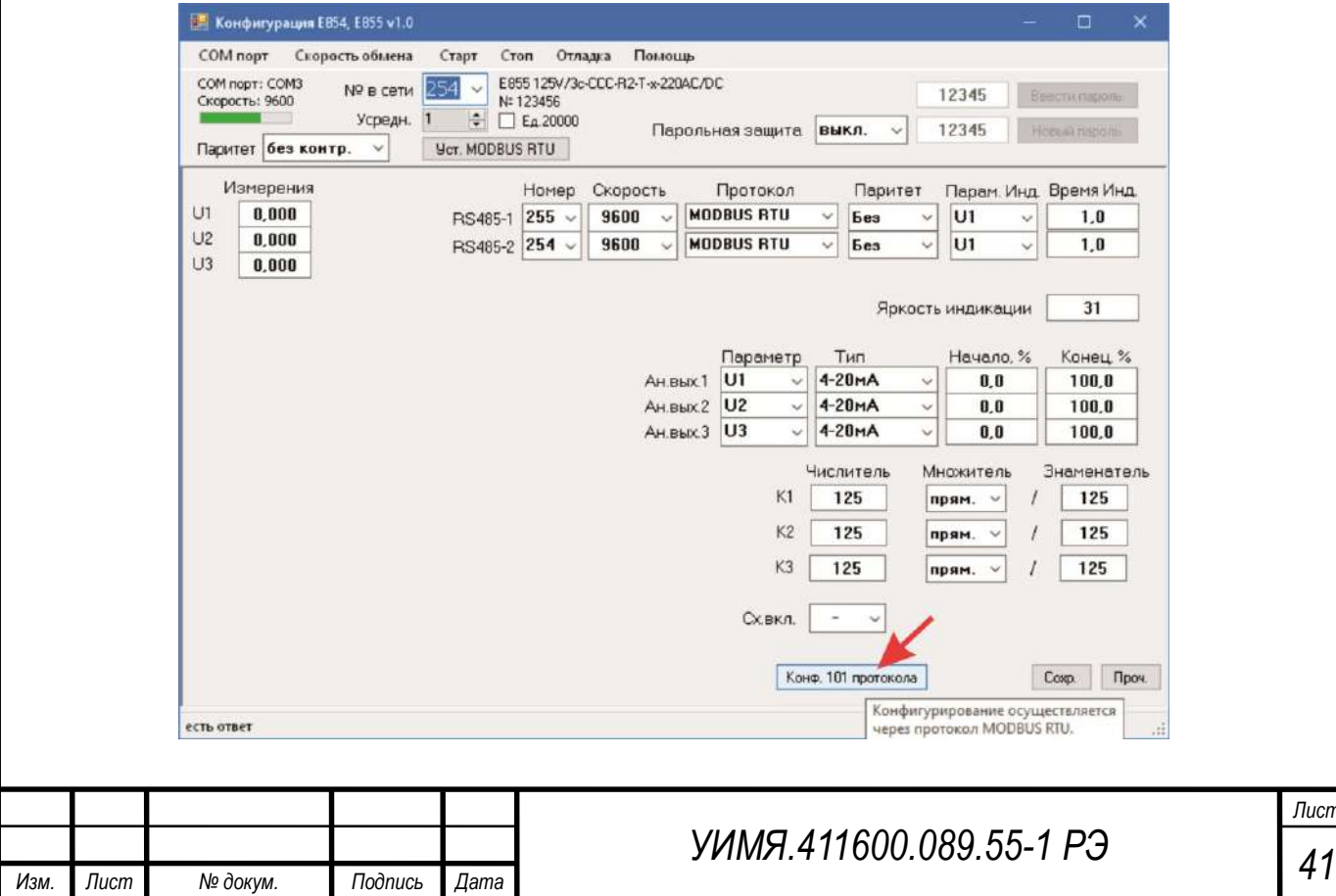

# **ПРИЛОЖЕНИЕ Д**

#### (справочное)

#### Описание протокола обмена «однонаправленный E8DU»

<span id="page-41-0"></span>Внутри протокола используются два вида посылок: 1. Для E8DU 3E и E8DU 3P; 2. Для E8DU 25.

# 1. E8DU 3E и E8DU 3P

Формат посылки - 8 бит, без контроля четности, 1 стоповый. Скорость обмена - 9600 бод. Порт RS-485 при работе с протоколом обмена однонаправленный E8DU используется для передачи

данных пассивным устройствам (Например, E8DU, E8AO, E8DI, E8DO).

Длина посылки всегда 10 байт.

Посылка от прибора побайтно:

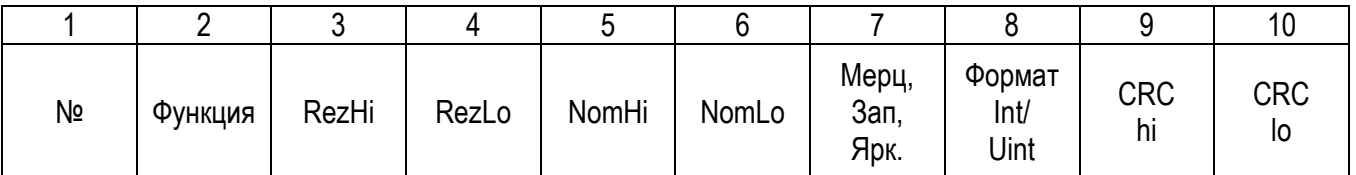

1ый байт -

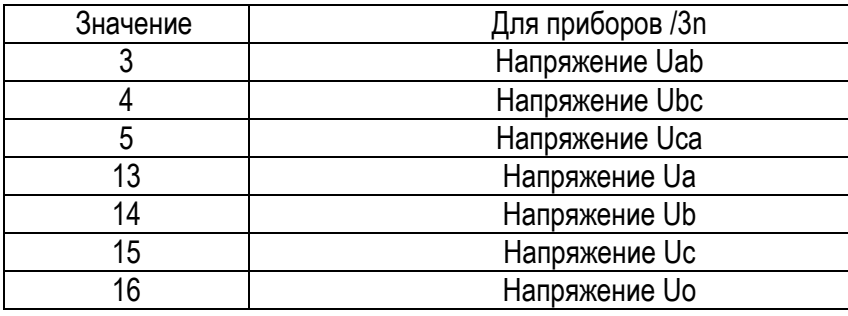

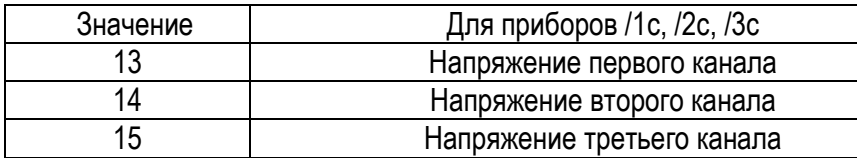

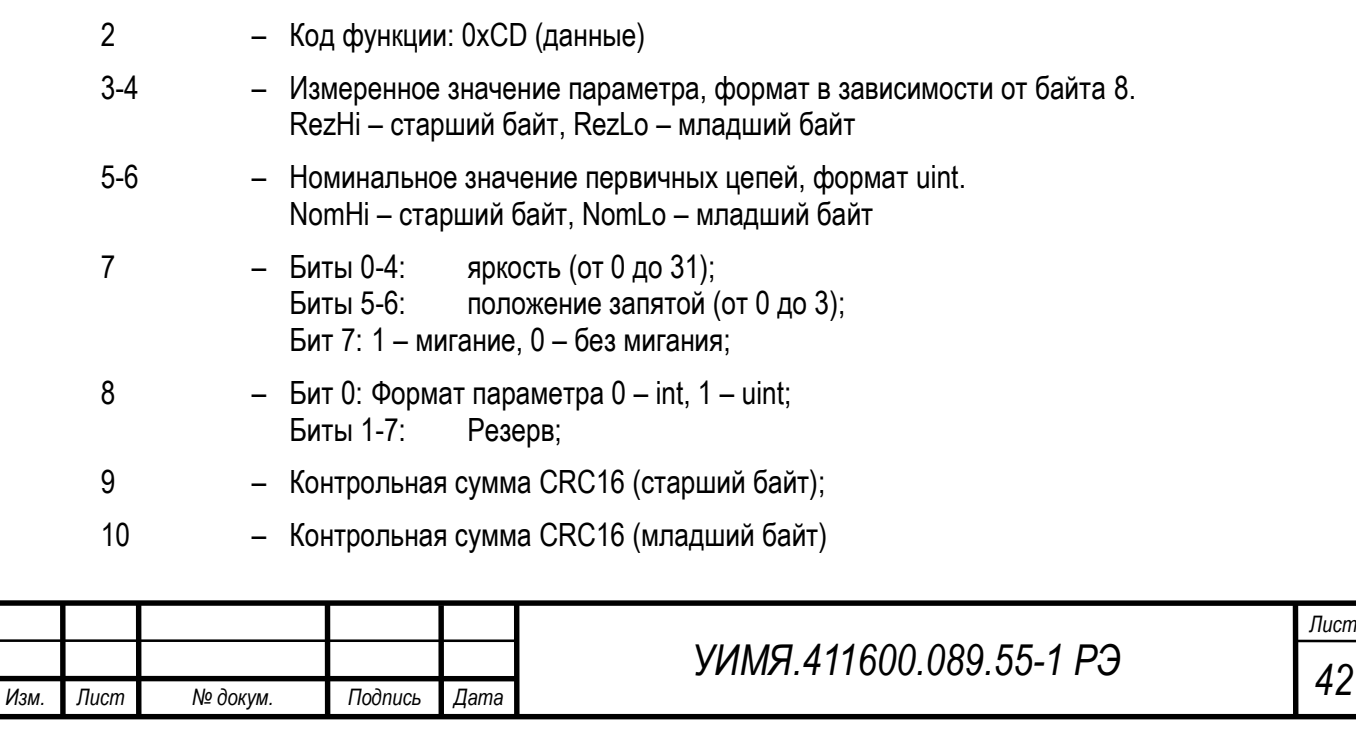

Скорость обмена данными 9600.

Пауза между посылками (между окончанием передачи и началом следующего параметра) 3.5 байта. После передачи данных, соответствующих наибольшему номеру (байт 1) передача продолжается с младшего номера и далее по кольцу.

Расчет CRC аналогично с расчетом контрольной суммы протокола MODBUS.

#### **2. E8DU 25**

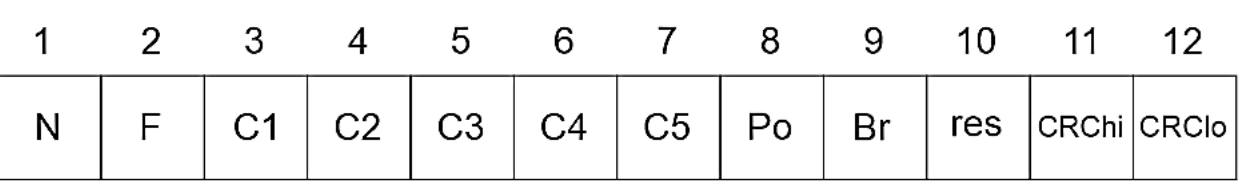

Посылка от прибора побайтно:

**N** - номер индикатора всегда 1;

**F** - Функция: 0xDD данные для дисплея;

**C1**, **C2**, **C3**, **C4**, **C5** – сегменты индикатора: слева – направо в формате ASCII;

**Po** – Позиция запятой (0 – нет запятой, 1–5 запятая в С1-С5, 255 – запятая везде);

**Br** – Биты 0-1: резерв; Биты 2-6: яркость от 1 до 31; Бит 7: всегда 1;

**res** – резерв;

**CRChi** - Контрольная сумма CRC16 (старший байт);

**CRClo** - Контрольная сумма CRC16 (младший байт);

Ответной посылки от индикатора нет.

**ЗАКАЗАТЬ** 

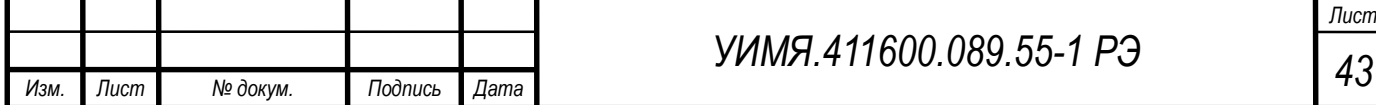